# User Guide

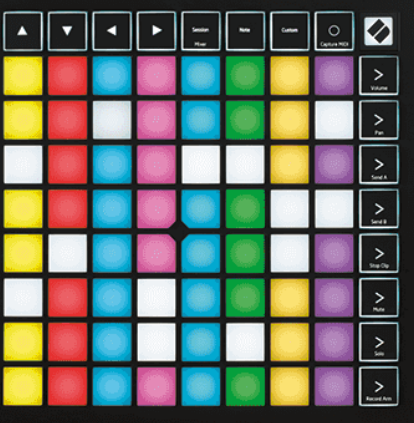

Verzia 2.0

ovenčina

# **LAUNCHPAD X**

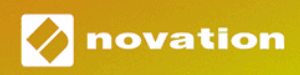

# Obsah

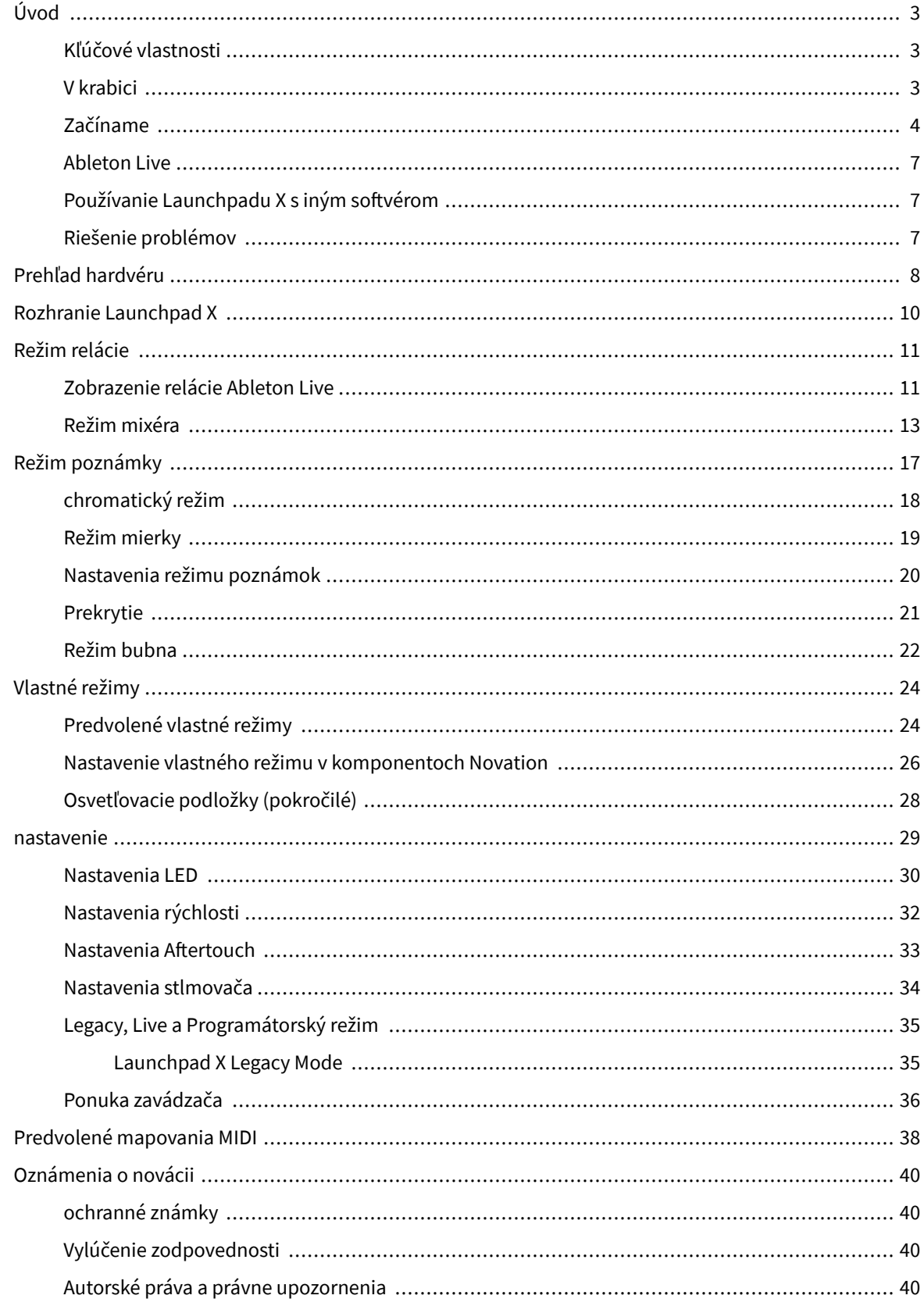

# <span id="page-2-0"></span>**Úvod**

Launchpad X je náš základný mriežkový ovládač pre Ableton Live. Launchpad X urýchli vašu hudobnú produkciu a umožní, aby sa vaše živé vystúpenia stali rýchlymi a hmatateľnými zážitkami.

Launchpad X zjednodušuje spúšťanie klipov v Ableton Live tým, že prenesie zobrazenie relácie z obrazovky na dosah prstov v plnej RGB farbe. Posuňte sa v tvorbe hudby ešte ďalej a vytvorte skladby pomocou Launchpadu X pomocou výkonného režimu Note na položenie expresívnych rytmov a melódií pomocou padov citlivých na rýchlosť a tlak.

Táto príručka vám pomôže pochopiť každú funkciu vášho nového regulátora siete a naučí vás, ako posunúť vašu produkciu a výkon na ďalšiu úroveň pomocou Launchpadu X.

### **Kľúčové vlastnosti**

- Mriežka 8×8 64 RGB LED podsvietených podložiek.
- Pady citlivé na rýchlosť a tlak pre expresívny výkon vašich nástrojov.
- Hrajte s Ableton Live spúšťaním klipov a scén
- Zachyťte MIDI a nahrajte svoje hranie v Ableton Live.
- Plug and Play napájané zo zbernice USB
- Výkonné a všestranné režimy: Session, Note a Four Custom Modes
- Ableton Live Mixer ovládajte hlasitosť, posúvanie a odosielanie na skladbu
- Priamy prístup k ovládacím prvkom výkonu pomocou tlačidiel Stop, Solo, Mute a Record Arm
- Zahrnutý výkonný softvér na produkciu hudby Ableton Live Lite, ako aj rad vysokokvalitných nástrojov a efektov
- Nekonečné možnosti ovládania softvéru pomocou vlastných režimov

### **V krabici**

- Launchpad X
- Kábel USB-C na USB-A

### <span id="page-3-0"></span>**Začíname**

Začiatok s Launchpadom X sme zjednodušili tak, ako je to len možné, či už ste úplne nový tvorca beatov alebo skúsený producent. Náš nástroj Easy Start Tool poskytuje krok za krokom sprievodcu nastavením, ktorý je prispôsobený vašim potrebám, či už ste nikdy nerobili hudbu, alebo si len chcete čo najrýchlejšie stiahnuť dodaný softvér.

Ak chcete získať prístup k nástroju Easy Start Tool, pripojte svoj Launchpad X.

### **Ak používate Mac:**

1. Na pracovnej ploche nájdite ikonu Novation Easy Start a dvojitým kliknutím na ňu otvorte priečinok "LAUNCHPAD X".

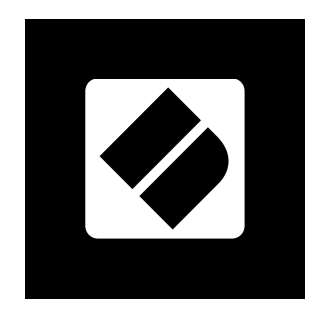

2. V priečinku dvakrát kliknite na súbor: "Click here to Get Started.url".

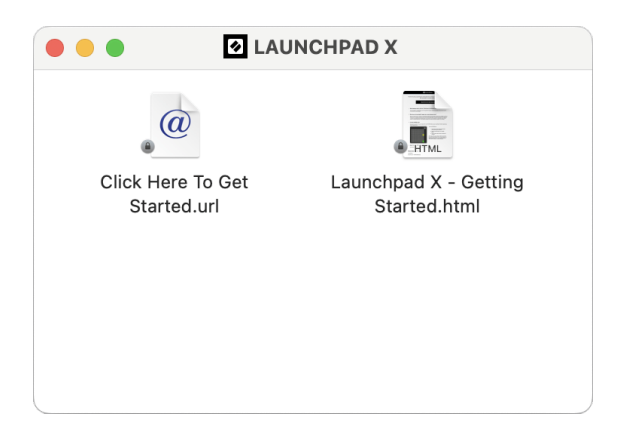

3. Dostanete sa do nástroja Easy Start Tool, kde vás nastavíme.

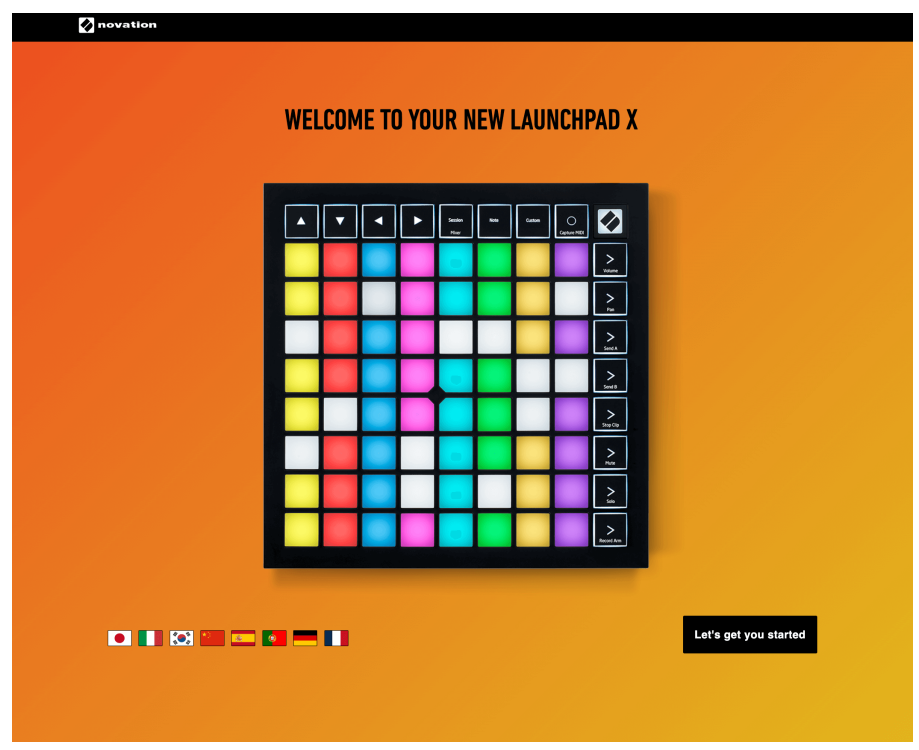

Prípadne, ak máte po pripojení Launchpadu X otvorený prehliadač Google Chrome, zobrazí sa kontextové okno. Kliknutím na kontextové okno prejdete priamo na jednoduchý začiatok.

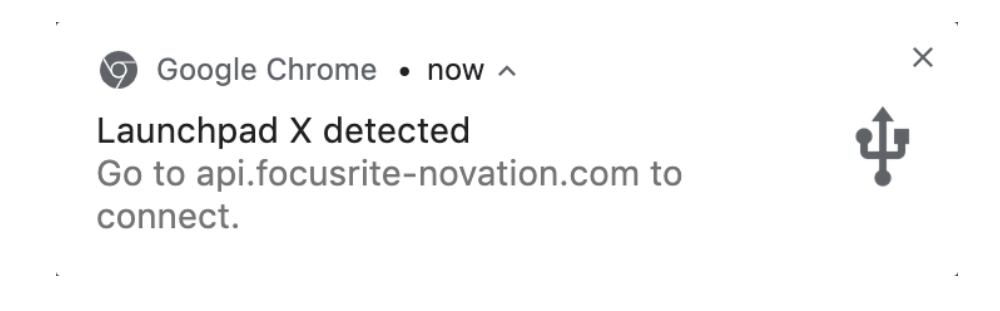

### **Ak používate systém Windows:**

- 1. Stlačte tlačidlo Štart a zadajte "Tento počítač" a stlačte kláves enter.
- 2. V tomto počítači nájdite jednotku: "Launchpad X" a dvakrát kliknite.

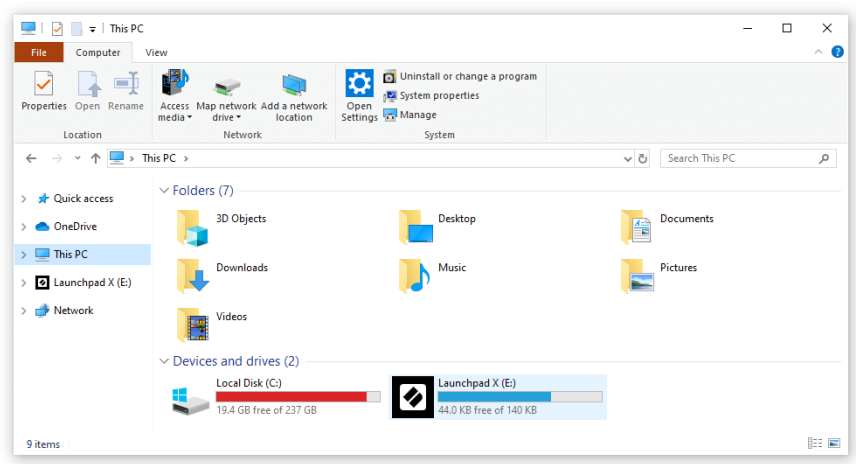

- 3. Vo vnútri disku kliknite na odkaz: "Začnite kliknutím sem.html"
- 4. Dostanete sa do nástroja Easy Start Tool, kde vás nastavíme.

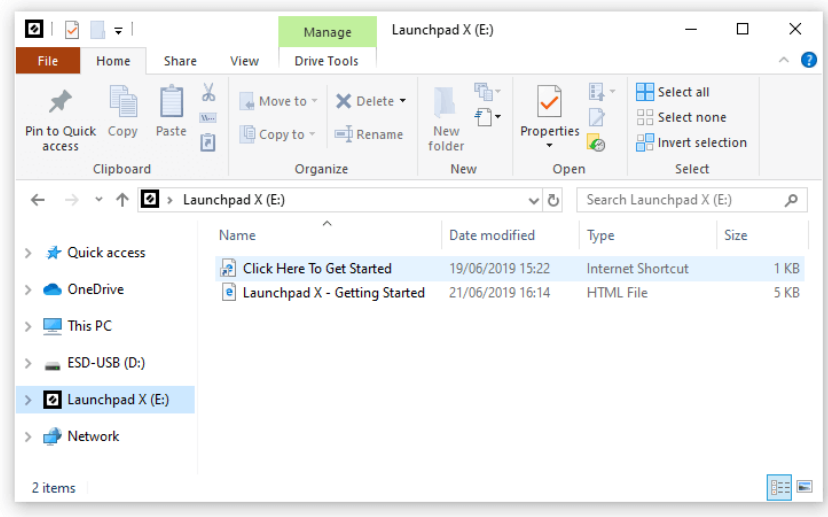

### <span id="page-6-0"></span>**Ableton Live**

Ableton Live (často označovaný len ako Live) je jedinečný a výkonný softvér na tvorbu hudby. Ableton Live Lite je dodávaný s Launchpadom X, ktorý vám poskytuje všetky nástroje, ktoré budete potrebovať, aby ste mohli začať s tvorbou vlastnej hudby.

Ak ste ešte nikdy nepoužívali Ableton Live, odporúčame vám navštíviť náš nástroj Easy Start Tool (pozri Getting Up and Running). Tu vás prevedieme stiahnutím a inštaláciou Ableton Live Lite. Nájdete tu aj videá o základných funkciách softvéru, takže môžete začať vytvárať hudbu v Ableton Live s Launchpadom X.

S nainštalovaným Ableton Live uveďte svoj Launchpad X do prevádzky jeho zapojením do USB portu vášho Macu alebo PC. Keď otvoríte Live, váš Launchpad X sa automaticky rozpozná a prejde do režimu relácie.

Ďalšie zdroje o používaní mnohých funkcií Ableton Live možno nájsť na stránke Ableton:

### [ableton.com/live/learn-live](https://www.ableton.com/live/learn-live/)

Svoj Launchpad X si môžete zaregistrovať a získať licenciu Ableton Live Lite na:

[customer.novationmusic.com/register](https://customer.novationmusic.com/en/register)

### **Používanie Launchpadu X s iným softvérom**

Launchpad X je vyrobený pre Ableton Live, ale možno ho použiť aj ako ovládač pre iný softvér. Ak používate iný softvér na produkciu hudby, navštívte stránku support.novationmusic.com pre viac informácií o tom, ako nastaviť Launchpad X.

### **Riešenie problémov**

Za pomoc pri začiatkoch s vaším Launchpad, navštívte:

### [novationmusic.com/get-started](http://novationmusic.com/get-started)

Ak máte akékoľvek otázky alebo potrebujete pomoc kedykoľvek s vašou Launchpad, navštívte naše Centrum pomoci. Tu môžete tiež kontaktovať náš tím podpory:

### [support.novationmusic.com](http://support.novationmusic.com)

Odporúčame vám skontrolovať aktualizácie vášho Launchpad takže máte najnovšie funkcie a opravy. Ak chcete aktualizovať svoje LaunchpadFirmvér, ktorý potrebujete na použitie Komponenty:

[komponenty.novationmusic.com](https://components.novationmusic.com/)

# <span id="page-7-0"></span>**Prehľad hardvéru**

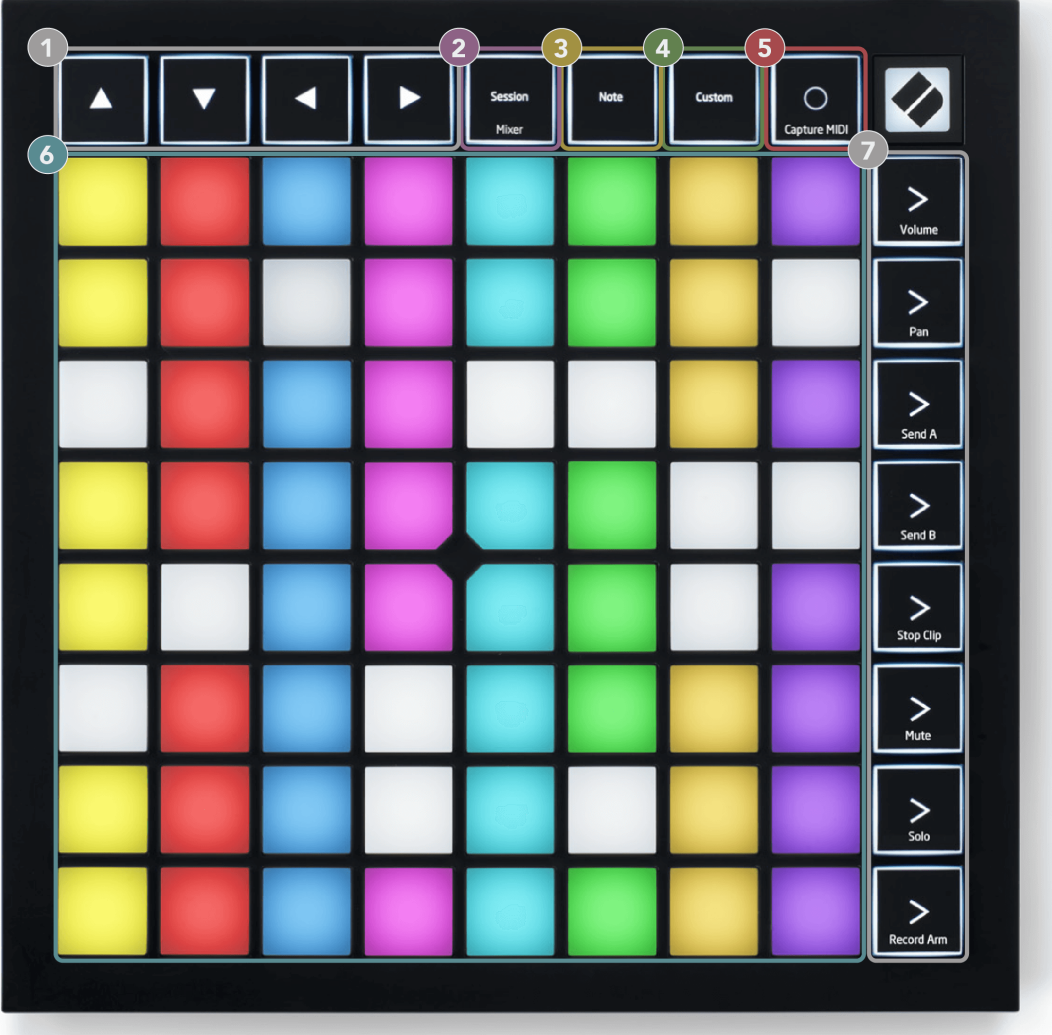

- 1. Navigačné tlačidlá
- 2. Režim relácie (+ prepínač mixéra)
- 3. Režim poznámky
- 4. Vlastný režim
- 5. Nahrávanie a zachytávanie MIDI
- 6. Mriežka 8×8 podložiek
- 7. Spustenie scény a tlačidlá mixéra

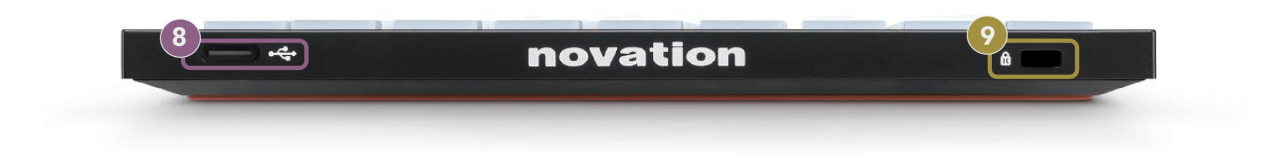

- 8. Zásuvka USB-C
- 9. **B** Zámok Kensington, zaistite ho zámkom Launchpad a zabrániť krádeži.

# <span id="page-9-0"></span>**Rozhranie Launchpad X**

Režimy sú jadrom rozhrania Launchpad X. Umožňujú vám prepínať medzi zobrazeniami, pričom v každom ponúkajú inú funkčnosť.

K dispozícii sú tri rôzne režimy:

- Relácia (mixér)
- Poznámka
- Vlastné

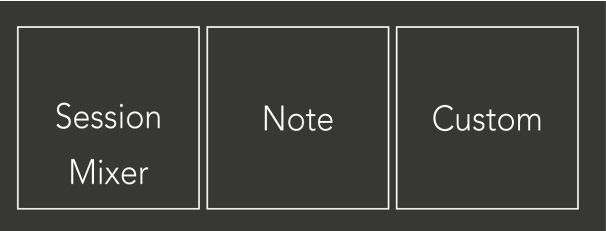

Stlačením tlačidla režimu (Session/Mixer, Note alebo Custom), znázorneného vyššie, vstúpite do príslušného režimu. Aktuálne aktívny režim svieti bledozeleno. Aktuálne dostupné režimy svetlo tlmené biele.

Keď sa nachádzate v režime relácie, opätovným stlačením tlačidla relácie prepnete do režimu miešania. V režime Mixer sa tlačidlá Scene Launch stanú funkciami Ableton Live mixer v súlade s ich podtextom (zhora nadol: Hlasitosť, Pan, Send A, Send B, Stop Clip, Mute, Solo, Record Arm).

Je ich osem **Vlastné** dostupné režimy. Keď stlačíte tlačidlo Vlastné, vstúpite do vlastného režimu 1 predvolene. Ak chcete získať prístup k iným režimom Custom, použite tlačidlá Scene Launch po stlačení tlačidla Custom. Aktuálne zvolený vlastný režim svieti bledozeleno, dostupné vlastné režimy svietia slabo bielou farbou.

Pomocou Novation Components môžete upraviť vlastné režimy a prispôsobiť ich vašim potrebám (pozri **Vlastné režimy**).

# <span id="page-10-0"></span>**Režim relácie**

### **Zobrazenie relácie Ableton Live**

Zobrazenie relácie Ableton Live

Režim relácie je určený na ovládanie zobrazenia relácie Ableton Live, ako je uvedené nižšie.

Ak ste ešte nikdy nepoužívali Ableton Live, odporúčame vám navštíviť náš nástroj Easy Start Tool (pozri Getting Up and Running). Tu nájdete priložený kód na stiahnutie Ableton Live Lite (ak sa rozhodnete zaregistrovať svoj Launchpad X). K dispozícii sú aj videá o inštalácii, základných funkciách softvéru a o tom, ako začať vytvárať hudbu pomocou Launchpadu X v Ableton Live.

Zobrazenie relácie je mriežka, ktorá pozostáva z klipov, stôp (stĺpcov) a scén (riadkov). Režim relácie poskytuje 8×8 zobrazenie vašich klipov v zobrazení relácie na Launchpade X.

- 1. Klipy sú zvyčajne slučky, ktoré obsahujú MIDI noty alebo zvuk.
- 2. Stopy predstavujú virtuálne nástroje alebo zvukové stopy. Klipy MIDI umiestnené na stopách nástroja sa prehrajú na nástroji, ktorý je k danej stope priradený.
- 3. Scény sú rady klipov. Spustenie scény spustí všetky klipy v danom riadku. To znamená, že klipy môžete usporiadať do vodorovných skupín (naprieč stopami) a vytvoriť tak štruktúru skladby a spúšťať scénu po scéne, aby ste prešli skladbou.

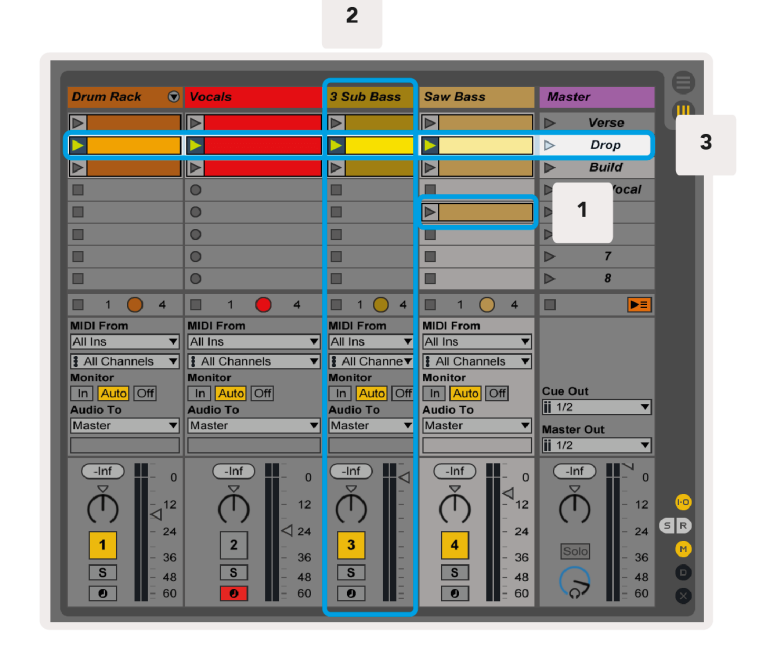

Tlačidlá ▲▼◄ ► umožňujú navigáciu v zobrazení relácie. Červený obrys v mriežke zobrazenia relácie zobrazuje oblasť, ktorá je momentálne viditeľná na Launchpade X.

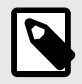

### **POZNÁMKA**

Tento obrys sa môže objaviť v akejkoľvek farbe – to neovplyvní jeho funkciu.

- Stlačením padu prehráte príslušný klip v Abletone. Farba bude zodpovedať obrazovke a podložkám.
- Po stlačení padu bude blikať na zeleno, čo znamená, že klip je zaradený do frontu a čoskoro sa začne prehrávať. Pri prehrávaní klipu bude pad pulzovať na zeleno.
- V jednej stope sa môže naraz prehrať iba jeden klip. Stlačením prázdneho klipu zastavíte aktuálny klip na danej stope.
- Vodorovná línia klipov sa nazýva scéna. Scény je možné spustiť pomocou > (spustenie scény) na pravej strane Launchpadu X.

Keď je stopa aktivovaná na nahrávanie (pozri Režim Mixer), môžete použiť tlačidlo [O] (Session Record) na aktiváciu nahrávania aktuálne prehrávaného klipu.

Stlačením a podržaním Capture MIDI zachytíte akékoľvek nedávne prehrávanie a umiestnite ho do MIDI stopy. Ak sa na aktivovanej stope neprehrával žiadny klip, Ableton Live umiestni MIDI noty do nového klipu. Ak sa klip prehrával, MIDI noty sa doň predubujú.

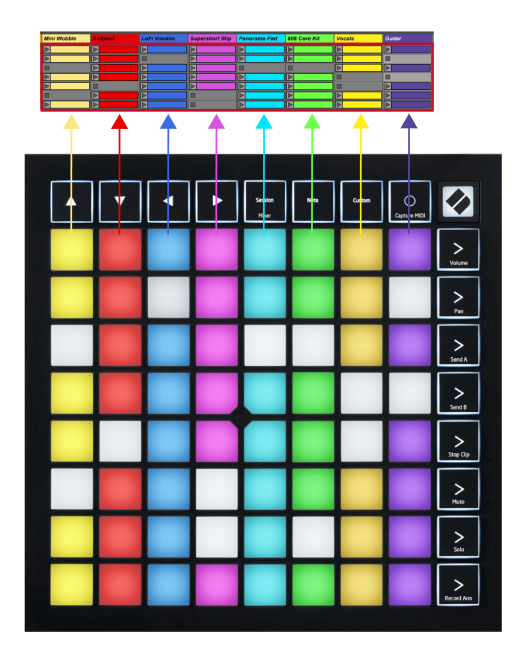

### <span id="page-12-0"></span>**Režim mixéra**

Mixer Mode je podrežim režimu Session, ktorý vám umožňuje ovládať rôzne parametre stopy v Ableton Live. Režim mixéra je možné zapnúť a vypnúť stlačením tlačidla relácie v režime relácie. Tlačidlo relácie:

- 1. V režime relácie svieti bledozeleno.
- 2. V režime Mixer svieti na oranžovo.

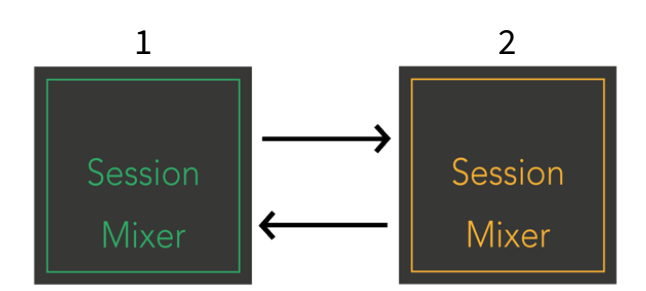

V režime mixéra sa tlačidlá spustenia scény stanú funkciami mixéra, ktoré zodpovedajú textu na každom tlačidle (uvedené nižšie).

Keď vyberiete funkciu Mixer, rozsvieti sa jasne, aby bolo zrejmé, že je vybratá. Opätovným stlačením rovnakej funkcie Mixer ju zrušíte. Nevybrané funkcie mixéra svetlo tlmené biele.

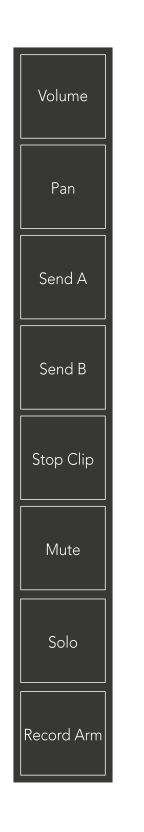

- **Objem**: Ovládanie úrovní hlasitosti skladieb v rámci aktuálne vybratej oblasti 8×8 v zobrazení relácie. Stlmovače hlasitosti sú vertikálne.
- **Panvica**: Ovládanie stereo panorámovania stôp v rámci aktuálne zvolenej oblasti 8×8 v zobrazení relácie. Posuvy sa zobrazia vodorovne – horná časť predstavuje stopu úplne vľavo a spodná predstavuje stopu úplne vpravo.
- **Poslať**: Ovládanie úrovne odosielania stôp v rámci aktuálne zvolenej oblasti 8×8 v zobrazení relácie na odoslanie A. Stlmovače odosielania sú vertikálne.
- **Odoslať B**: Ovládanie úrovne odosielania stôp v rámci aktuálne zvolenej oblasti 8×8 v zobrazení relácie na odoslanie B. Fadery odosielania sú vertikálne.
- **Zastaviť klip**: Prekryte spodný rad padov spúšťačmi Stop Clip. Po stlačení sa klip v príslušnej skladbe zastaví na konci frázy.
- **Stlmiť**: Prekryte spodný rad padov prepínačmi stlmenia stôp. Po stlačení sa klip v príslušnej skladbe zastaví.
- **Solo**: Prekrytie spodného radu padov pomocou prepínačov Solo track. Po stlačení sa klip v príslušnej skladbe zastaví.
- **Record Arm**: Prekryte spodný rad padov pomocou prepínačov stôp Record Arm. Po stlačení sa klip v príslušnej skladbe zastaví.

**Objem**, **Panvica**, **Poslať** a **Odoslať B** sú každý súpravou ôsmich faderov. Fadery sú vertikálne pre Volume, Send A a Send B, zatiaľ čo sú horizontálne pre Pan (pozri nižšie). Stlačením padu posuniete polohu stlmovača nahor a nadol (alebo zľava doprava).

**Fadery** sú citlivé na rýchlosť. Silnejší úder na pad na fader spôsobí, že sa hodnota bude pohybovať rýchlejšie, stlačenie padu mäkšie má za následok pomalšiu zmenu hodnoty.

Fadery tiež obsahujú mikro hodnoty. Pre prístup k nim ťuknite viackrát na jeden pad – každé stlačenie vydá o niečo vyššiu hodnotu. To umožňuje precíznejšie ovládanie pomocou faderov. Na podložku sú štyri mikrohodnoty. Akonáhle dosiahnete najvyššiu mikro hodnotu, ďalším stlačením toho istého padu sa vrátite na najnižšiu hodnotu. Mikrohodnoty stlmovača sú znázornené jasom podložky stlmovača s najvyššou hodnotou, pričom stlmenie je najnižšia mikrohodnota a plný jas je najvyšší.

- 1. Fadery hlasitosti sú zelené pre všetky stopy.
- 2. Panvice sú vodorovné, aby sa prirodzene zobrazovali vľavo a vpravo. Fadery používajú farby stopy.
- 3. Fadery Send A sú fialové pre všetky stopy.
- 4. Fadery Send B sú pre všetky stopy modré.

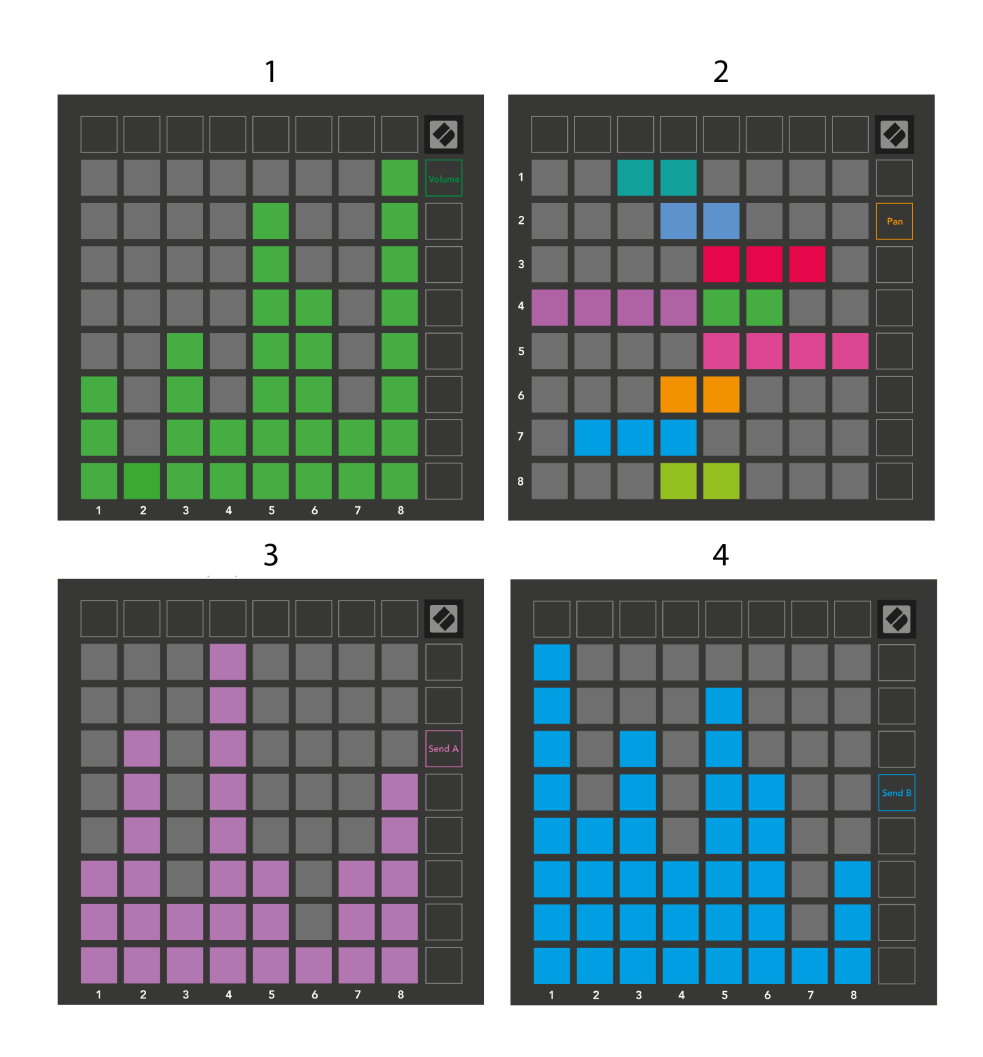

Čísla v každom stlmovači vyššie ukazujú, ku ktorej stope sa stlmovač vzťahuje s ohľadom na červený obrys Session View. Stopa úplne vľavo sa stane hornou stopou pre panvice.

V režime Mixer môže spodný rad padov okamžite ovládať štyri ovládacie prvky stôp výkonu. Tieto funkcie sa prekryjú na spodný rad padov, keď stlačíte ich funkcie Mixer:

- 1. Červená Zastaviť (zastaví prehrávanie klipu na konkrétnej skladbe)
- 2. Žltá Stlmiť (stlmiť konkrétnu skladbu).
- 3. Modrá Solo (sólo konkrétnej skladby).
- 4. Červená Nahrávacie rameno (zapne konkrétnu stopu na nahrávanie).

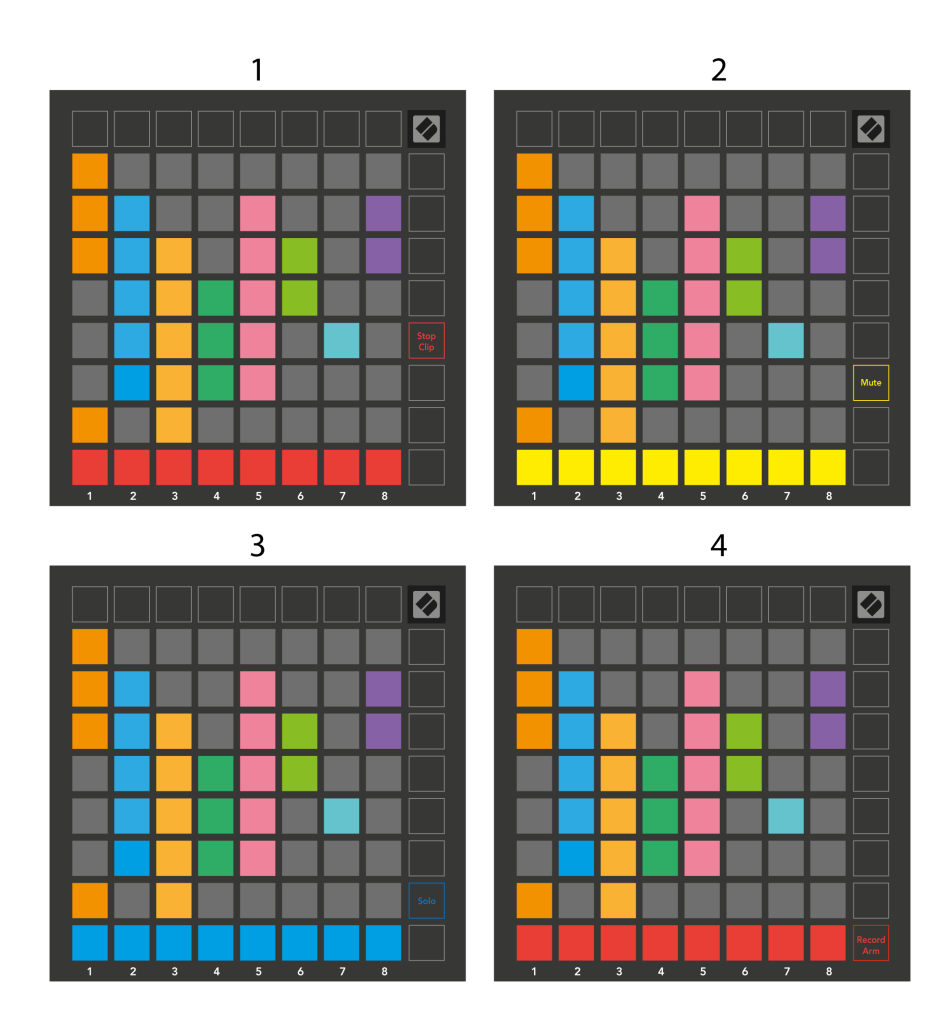

Pady pre aktuálne nahrávky Record Armed, Muted a Soloed svietia jasne, ostatné svietia slabo.

Keď je stopa zapnutá na nahrávanie, všetky prázdne klipy v stĺpci svietia slabo na červeno. Keď klip stlačíte, zabliká načerveno, čo znamená, že je zaradený do frontu na nahrávanie (tlačidlo nahrávania tiež bliká súčasne). Pad pri spustení nahrávania pulzuje na červeno, pričom tlačidlo nahrávania svieti na červeno. Ak stlačíte tlačidlo nahrávania, klip bude blikať načerveno, čo znamená, že nahrávanie sa čoskoro zastaví. Ak je stopa počas nahrávania odzbrojená, klip sa okamžite zastaví.

Okamžité prepínanie pre zobrazenia môžete použiť v režime relácie a v režime mixéra. Môžete si napríklad prezerať stlmenia skladieb, ale chcete rýchlo prejsť na stlmovače hlasitosti, aby ste zvýšili hlasitosť skladby. Stlačte a podržte Volume, upravte stlmovač hlasitosti a uvoľnite Volume, aby ste sa vrátili do zobrazenia stlmenia.

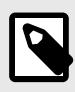

### **POZNÁMKA**

Fadery sa nebudú ďalej pohybovať, keď nie sú aktuálne zobrazené.

# <span id="page-16-0"></span>**Režim poznámky**

Použite Note Mode na Launchpade X na výrazné hranie na bicie a melodické nástroje s mriežkou 8×8 citlivou na rýchlosť a tlak.

Rozloženie režimu Note je variabilné, s možnosťou mať chromatické rozloženie, stupnicu alebo rozloženie bicích. Hraciu plochu Launchpadu X si môžete prispôsobiť tak, aby vám vyhovovala.

V akomkoľvek rozložení použite ▲▼ na zvýšenie alebo zníženie oktávy a použite ◄ ► na transponovanie mriežky o poltón nahor alebo nadol.

Režim Poznámka bude dynamicky reagovať na aktuálne aktivovaný nástroj v Ableton Live. Keď je stopa s bicím stojanom aktivovaná v režime Live, režim Note sa automaticky prepne na rozloženie bicích a naopak pre akýkoľvek iný nástroj.

V Ableton Live načítajte nástroj do MIDI stopy tak, že vyberiete nástroj z prehliadača a dvakrát naň kliknete (alebo ho pretiahnete na stopu). Ak nič nepočujete, uistite sa, že stopa je zapnutá na nahrávanie a či je monitorovanie nastavené na automatické.

- Monitor je nastavený na Auto
- Červené tlačidlo aktivácie signalizuje, že trať je aktivovaná na nahrávanie

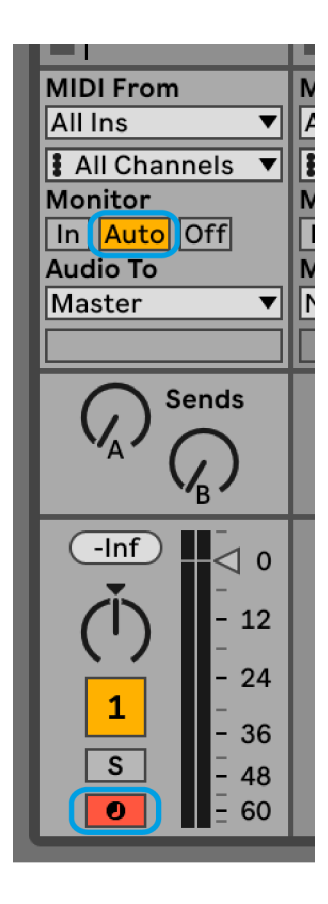

### <span id="page-17-0"></span>**chromatický režim**

Chromatický režim je predvolené rozloženie režimu poznámok. Stlačením padov v mriežke 8×8 spustíte noty. Zatiaľ čo chromatický režim vám umožňuje hrať všetky noty, pady vám poskytujú vizuálnu indikáciu toho, ktoré noty sú v mierke.

Modré pady predstavujú noty v aktuálne zvolenej stupnici (štandardne C mol), fialové pady predstavujú koreň stupnice a prázdne pady predstavujú noty mimo stupnice.

Predvolené chromatické rozloženie, ktoré tu vidíme, je podobné gitare, pričom oktáva má dva pady hore a dva pady naprieč. To vám umožňuje používať tvary gitarových akordov. Okrem toho, šiesty stĺpec padov bude hrať rovnaké noty ako prvý stĺpec v riadku vyššie, čím ďalej napodobňuje rozloženie gitary.

Rozloženie chromatického režimu môžete zmeniť v nastaveniach Note Mode, ku ktorým sa dostanete podržaním Note (pozri [Nastavenia režimu poznámok \[20\]](#page-19-0) pre podrobnosti).

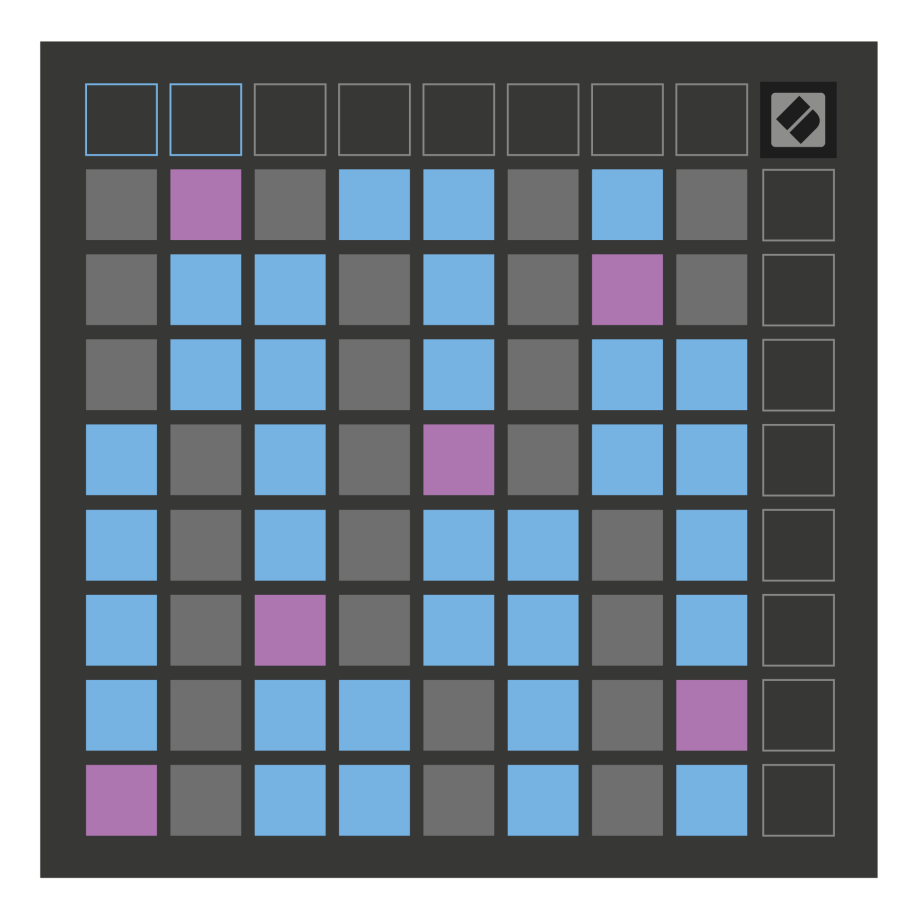

### <span id="page-18-0"></span>**Režim mierky**

V režime mierky Launchpad X zobrazuje iba poznámky v aktuálnej mierke. To vám umožní hrať slobodne bez toho, aby ste niekedy vyšli z kľúča.

Rovnako ako v chromatickom režime, modré pady predstavujú noty v aktuálne zvolenej stupnici, zatiaľ čo fialové pady predstavujú koreň stupnice. Prázdne pady tu ukazujú, že na ich mieste neexistuje žiadna nota, pretože pady sú mimo hrateľného rozsahu. Toto správanie mimo dosahu platí aj pre chromatický režim.

Rozloženie režimu mierky môžete zmeniť v nastaveniach režimu poznámok, ku ktorým sa dostanete podržaním poznámky (pozri [Nastavenia režimu poznámok \[20\]](#page-19-0) pre podrobnosti).

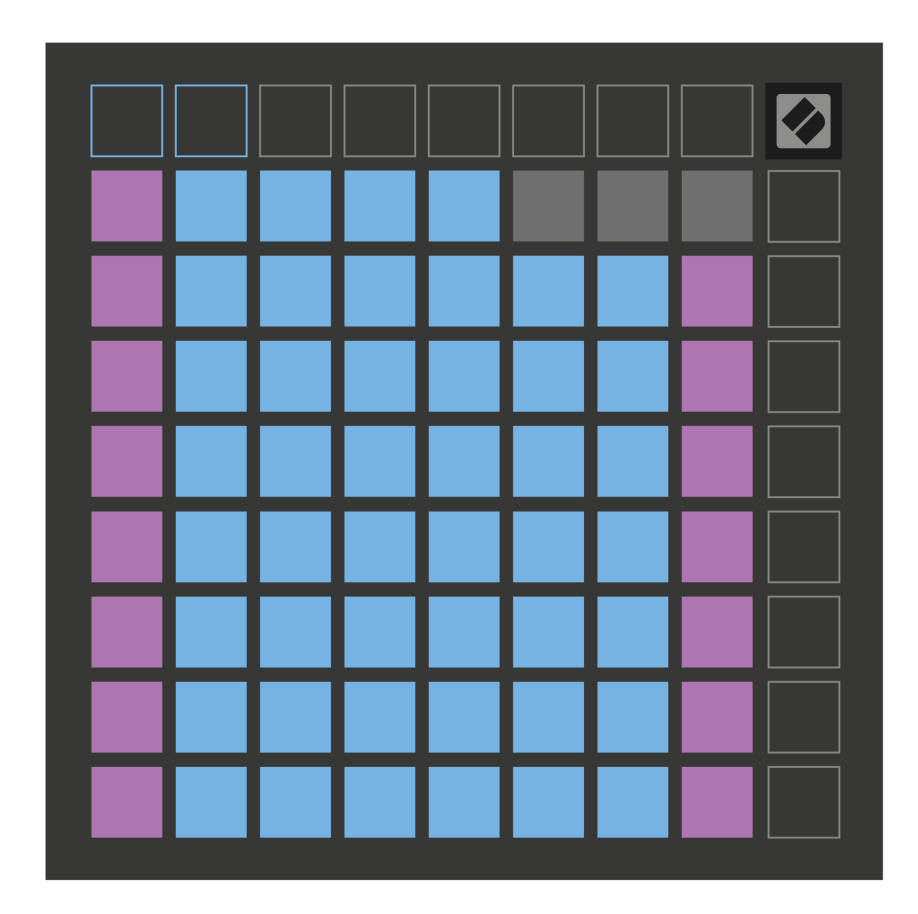

### <span id="page-19-0"></span>**Nastavenia režimu poznámok**

Nastavenia Note Mode vám umožňujú prepínať medzi chromatickým režimom a režimom Scale, meniť aktuálne zvolenú stupnicu a koreňovú notu, meniť rozloženie Note Mode pomocou ovládacích prvkov prekrytia a meniť MIDI kanál Note Mode.

Ak chcete zadať nastavenia režimu poznámok, stlačte a podržte **Poznámka**. Keď ste v nastaveniach režimu poznámok, zápisník pulzuje na zeleno. Stlačte tlačidlo **Prepínač Chromatická/Mierka** pad na prepínanie medzi chromatickým režimom (svieti slabo na červeno) a režimom mierky (svieti jasne nazeleno).

**Prekrytie** vám umožňuje zmeniť rozloženie chromatického režimu aj režimu mierky (pozri **Prekrytie**).

**Prehliadač mierky** zobrazuje, ktoré tóny sú v aktuálne zvolenej stupnici na klávesnici s rozložením klavíra. Modré pady zobrazujú noty v stupnici, fialové pady zobrazujú koreň a slabo osvetlené biele pady zobrazujú noty mimo stupnice. Stlačením padu v zobrazovači mierok zmeníte základnú notu stupnice.

**Výber mierky** vám umožňuje vybrať si zo 16 rôznych mierok. Stlacením padu vyberte mierku. Vybraná stupnica bude svietiť jasnou bielou, zatiaľ čo nezvolená stupnica bude svietiť slabo modro.

**MIDI kanál** ktorý Note Mode vysiela, je možné zvoliť medzi 1 a 16. Toto je užitočné, keď chcete poslať noty na konkrétnu stopu, keď máte zapnuté nahrávanie viacerých stôp.

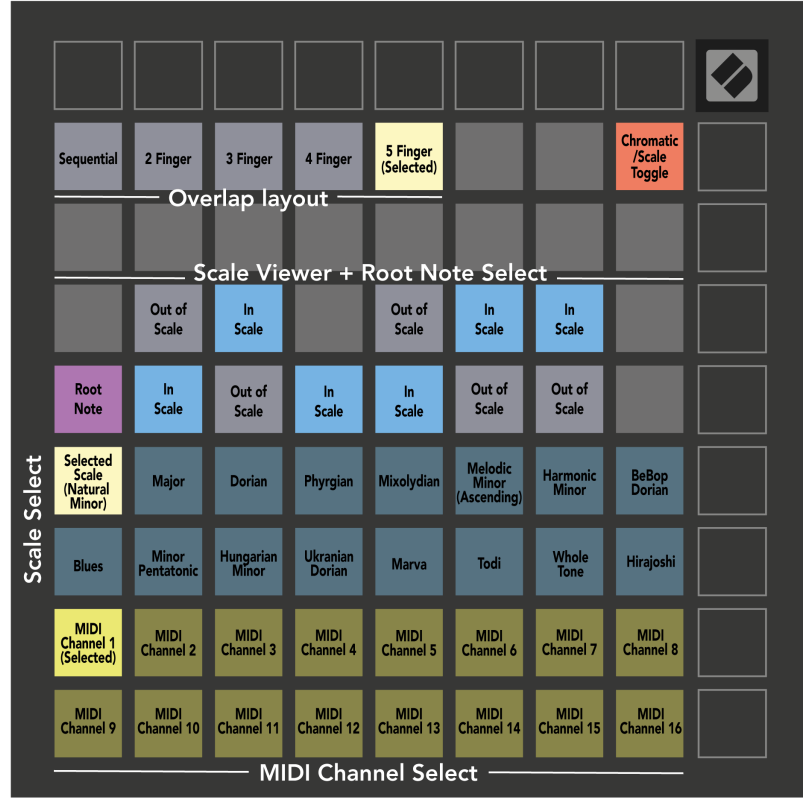

### <span id="page-20-0"></span>**Prekrytie**

Prekrytie určuje vzťah medzi poznámkami v rôznych riadkoch. Prekrytie piatich znamená, že pad úplne vľavo v rade hrá rovnakú notu ako šiesty pad v rade nižšie.

Každá úroveň prekrytia predstavuje, koľko prstov potrebujete na hranie stupnice. Napríklad s prekrytím štyroch prstov môžete hrať stupnicu idúcu zvisle po mriežke iba štyrmi prstami. To je skvelé na hranie jednou rukou.

Sekvenčné prekrytie sa správa inak ako prekrytie 2, 3, 4 a 5 prstami. V chromatickom režime sú noty usporiadané lineárne a sú jedinečné pre každý pad. V režime mierky sa budú prekrývať iba oktávy odmocniny. Sekvenčné rozloženie v režime Scale Mode poskytuje skvelý spôsob, ako jednoducho hrať stupnice v rozsahu oktáv.

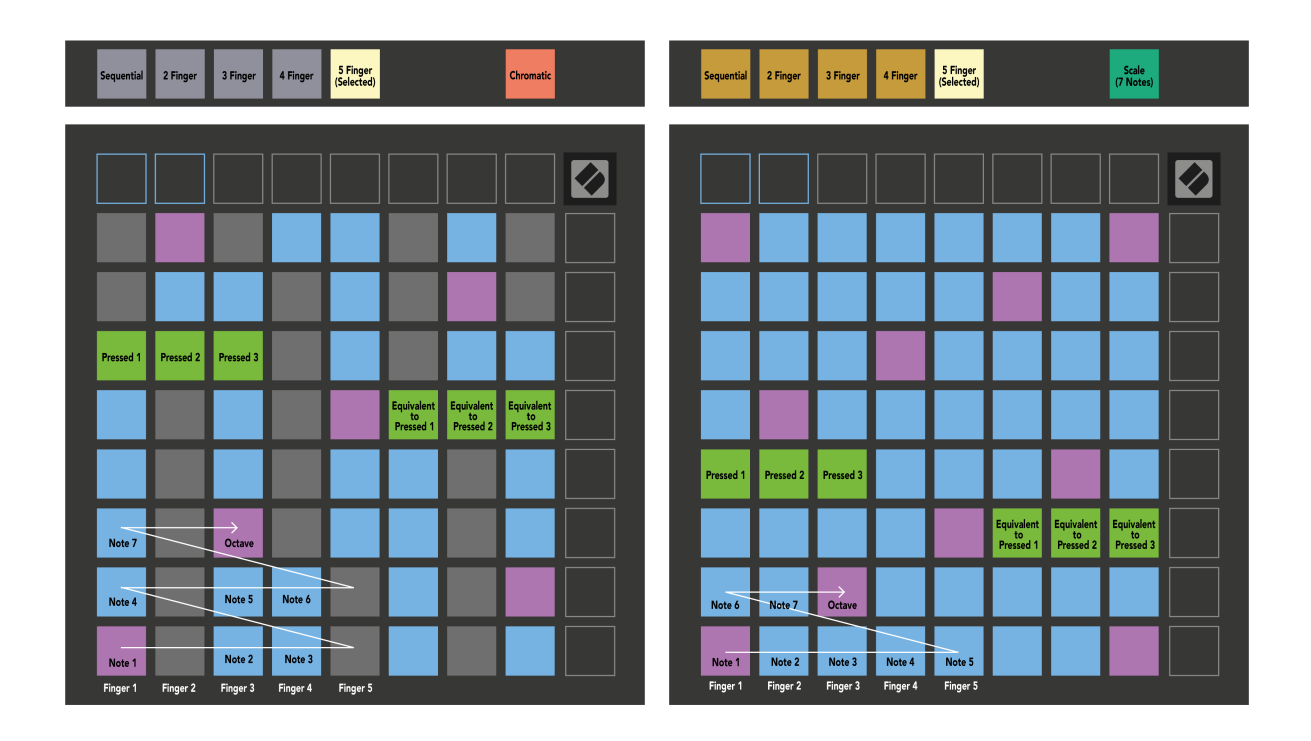

### <span id="page-21-0"></span>**Režim bubna**

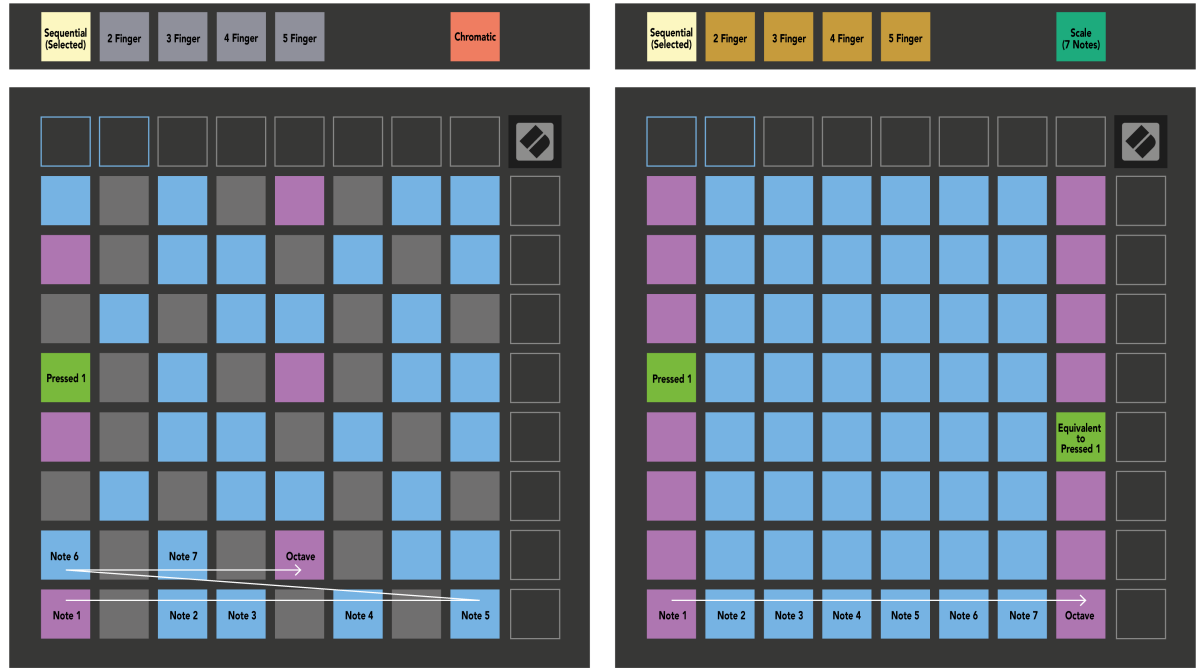

Ak načítate stojan Ableton Live Drum do aktuálne aktivovanej stopy, režim Poznámka predstavuje aktuálny stav stojana na bicie a ukazuje, ktoré sloty sú zaplnené.

V Ableton Live načítajte biciu súpravu do MIDI stopy výberom bicej súpravy z prehliadača a dvojitým kliknutím na ňu (alebo ju presuňte na stopu). Ak nič nepočujete, skontrolujte, či je stopa zapnutá a či je monitorovanie nastavené na automatické (režim poznámky).

Pohľad je rozdelený na štyri oblasti 4×4, z ktorých každá predstavuje oblasti stojana na bubny, ako je znázornené nižšie.

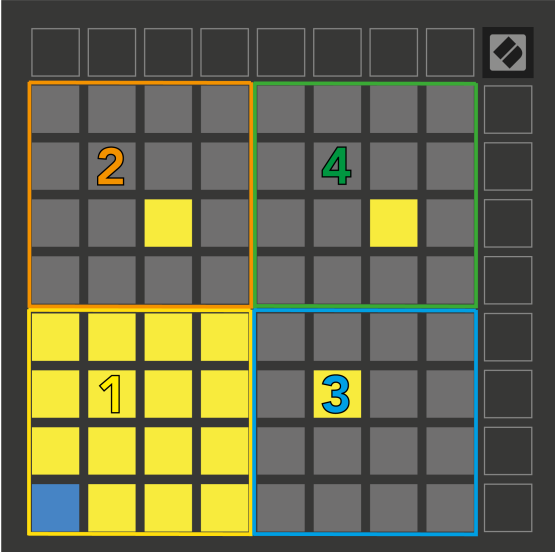

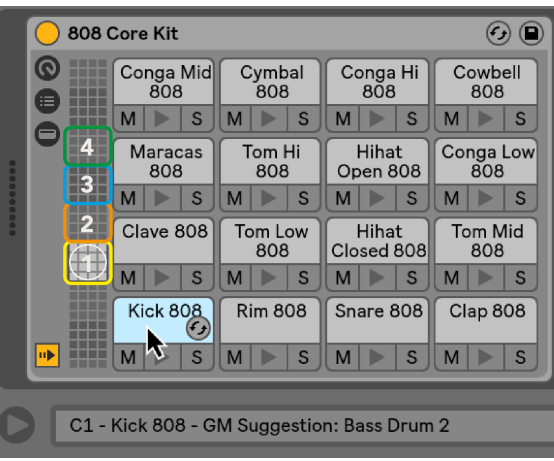

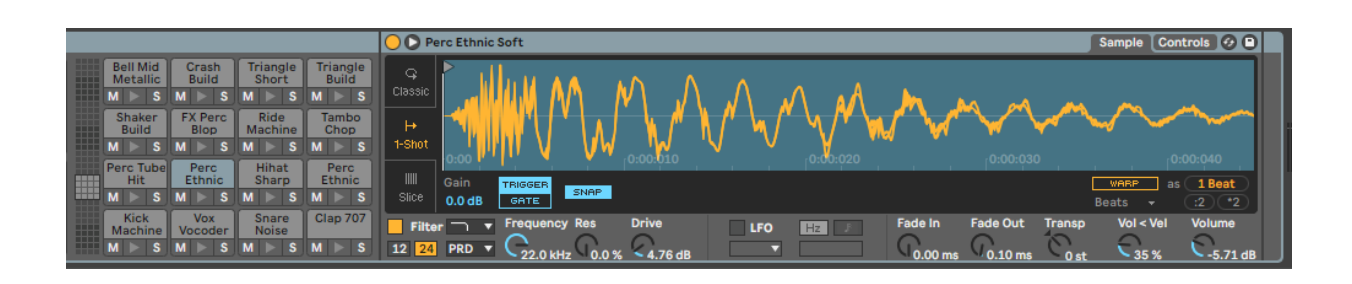

Vo viditeľnej oblasti stojana na bubny môžete rolovať v súpravách 16 slotov pomocou tlačidiel ▲▼ alebo v súboroch štyroch slotov pomocou tlačidiel <►. Ľavá spodná oblasť 4×4 vždy zodpovedá aktuálne viditeľným slotom v stojane Ableton Drum.

Ak je vzorka naložená v oblastiach 2, 3 alebo 4 na obrázku vyššie, je viditeľná ako jasne osvetlený žltý vankúšik, presne ako v oblasti 1.

Keď stlačíte bicí pad, pad sa zmení na modrú, čo znamená, že je vybraný. Potom môžete upraviť vzorku prítomnú v tomto slote z Ableton Drum Rack.

Keď je na aktuálne aktivovanej stope akýkoľvek iný nástroj, mriežka sa vráti do režimu mierky alebo chromatického režimu.

V Ableton Live načítajte nástroj do MIDI stopy tak, že vyberiete nástroj z prehliadača a dvakrát naň kliknete (alebo ho pretiahnete na stopu). Ak nič nepočujete, uistite sa, že je stopa zapnutá a či je monitorovanie nastavené na automatické.

# <span id="page-23-0"></span>**Vlastné režimy**

Vlastné režimy premenia mriežku 8×8 Launchpadu X na dokonale prispôsobiteľnú riadiacu plochu.

Vlastné režimy môžete vytvárať a upravovať pomocou komponentov Novation – nášho online centra pre všetky produkty Novation. Môžete tiež zálohovať akékoľvek vlastné režimy, ktoré tu vytvoríte. Máme pre vás niekoľko šablón vlastného režimu, ktoré si môžete stiahnuť a preskúmať v komponentoch.

Ak chcete získať prístup ku komponentom, navštívte [komponenty.novationmusic.com](http://components.novationmusic.com) pomocou webového prehliadača s podporou MIDI (odporúčame Google Chrome alebo Opera).

Prípadne si stiahnite samostatnú verziu komponentov zo stránky svojho účtu na lokalite Novation.

Vlastné režimy sú plne kompatibilné medzi Launchpadom Mini [MK3] a Launchpadom X.

### **Predvolené vlastné režimy**

Štandardne sú na zariadení k dispozícii štyri vlastné režimy.

Pre prístup k užívateľským režimom stlačte tlačidlo Custom. Štyri horné tlačidlá Scene Launch sa rozsvietia a môžete prepínať medzi užívateľskými režimami 1, 2, 3 a 4.

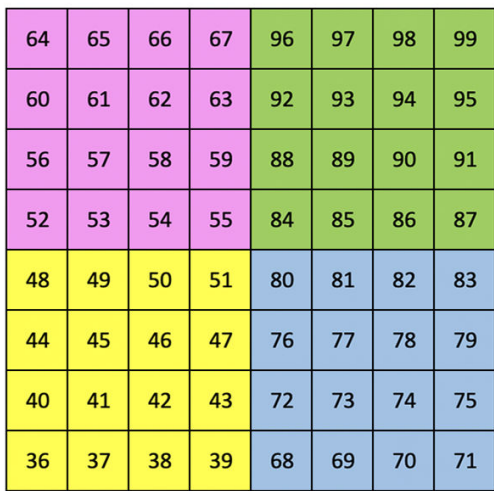

Custom 1 je rozloženie bubna podobné rozloženiu bubna v režime Note. Čo sa líši, je to, že ide o statické rozloženie – nereprezentuje aktuálny stojan Ableton Drum a nebude reagovať na zmenu oktáv. Tento režim je užitočný pri hraní na bicích strojoch iných ako je stojan Ableton Drum.

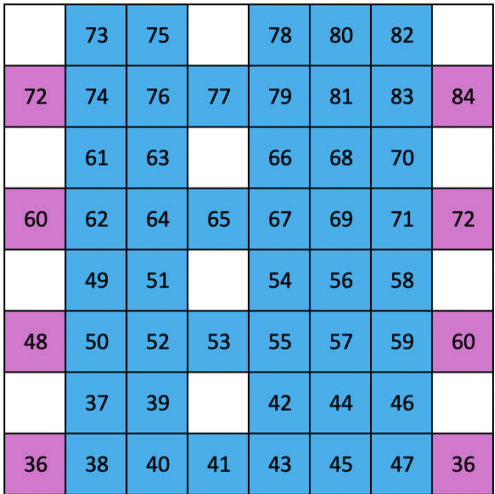

Custom 2 je chromatické rozloženie, ktoré reprezentuje tradičný klavír/klávesnicu. Ako pri všetkých vlastných režimoch, ani tento režim nebude reagovať na zmenu oktáv.

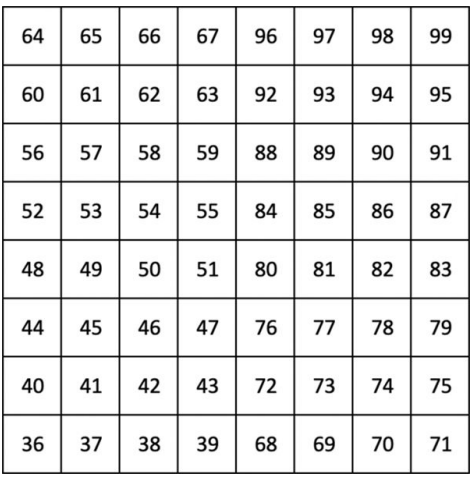

Custom 3 je nepodsvietená verzia Custom 1. Posielanie MIDI nôt do tohto rozloženia rozsvieti pady podľa rýchlosti

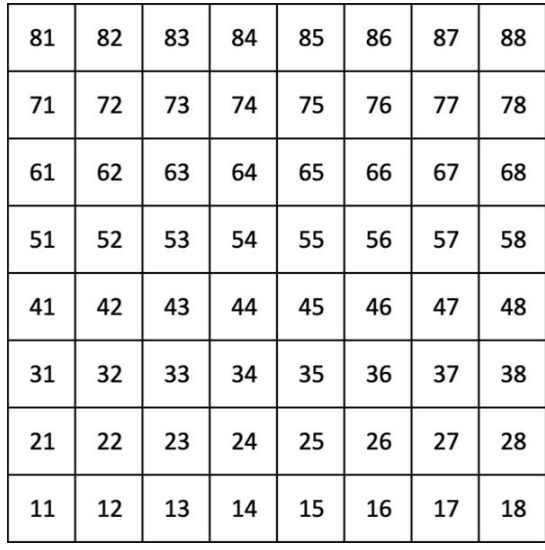

prichádzajúcich nôt. Custom 4 je neosvetlené rozloženie s hodnotami noty odlišnými od Custom 3. Hodnoty not sa zhodujú s režimom programátora, ale len pre mriežku 8×8.

### <span id="page-25-0"></span>**Nastavenie vlastného režimu v komponentoch Novation**

V komponentoch Novation môžete vytvárať a upravovať vlastné režimy. Komponenty v dvoch verziách, aplikácia založená na prehliadači alebo samostatná počítačová aplikácia. Keď otvoríte aplikáciu Components alebo načítate webovú lokalitu do počítača, Launchpad X sa pripojí automaticky.

Ak názov produktu vedľa ikony domov (v pravom hornom rohu) nie je Launchpad X, kliknite na ikonu domov a vyberte Launchpad X zo zoznamu produktov.

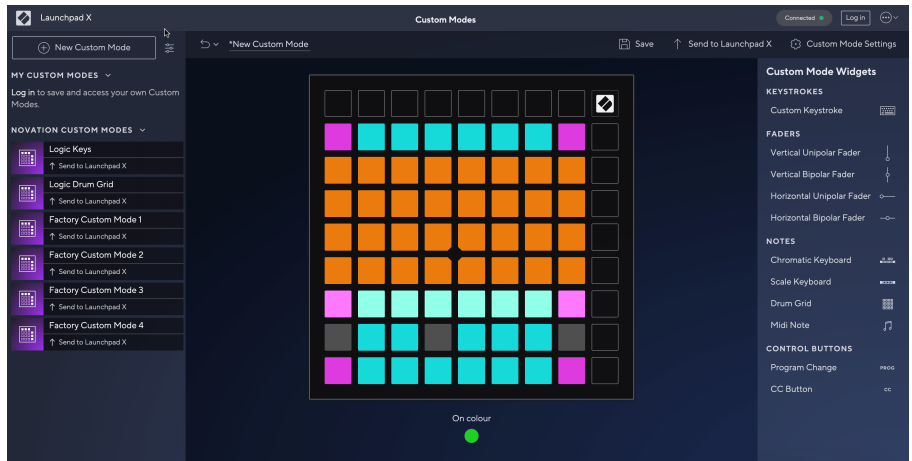

Vo vlastnom režime môže každý pad na mriežke 8×8 fungovať ako poznámka, MIDI CC (ovládanie zmeny) alebo správa o zmene programu. V režime Custom Mode reagujú fadery a CC pady na prichádzajúce CC, pričom prispôsobujú svoju polohu a osvetlenie podľa prichádzajúcej hodnoty CC.

Pady sa môžu správať ako prepínače, spúšťače alebo momentové spínače. Okamžité správanie zapne notu po stlačení padu a uvoľní notu, keď nie je stlačené. Spúšťače vždy pošlú špecifikovanú hodnotu CC alebo správu o zmene programu.

Celé rady a stĺpce padov môžu tiež fungovať ako fadery. Faderom možno priradiť hodnoty CC a môžu byť unipolárne alebo bipolárne. Fadery môžete umiestniť horizontálne alebo vertikálne.

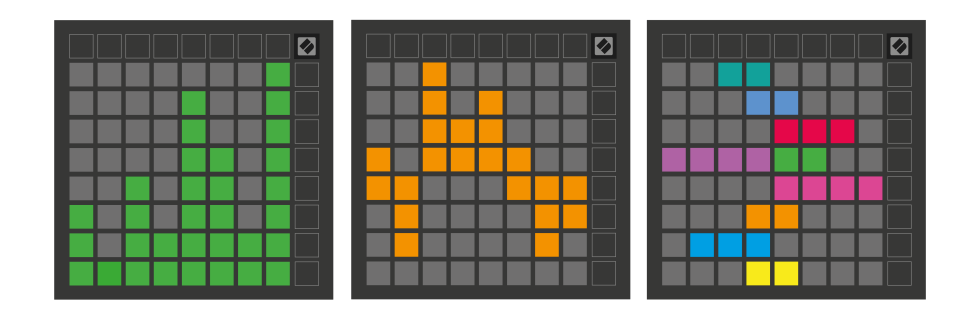

Padom v rámci vlastného režimu môžete priradiť farbu "zapnuté" a "vypnuté", keď pady v rámci mriežky 8×8 stlačíte/prepnete. (napr. keď sa hrá nota alebo sa prepne dočasná zmena CC). Pre každý vlastný režim môže byť len jedna farba "zapnuté", ale každý pad môže mať jedinečnú farbu "vypnuté".

Vlastné režimy môžu mať akúkoľvek kombináciu poznámok, CC, zmien programu a faderov – môžete si nastaviť svoj vlastný prispôsobený ovládací povrch pre svoje štúdio.

Ak chcete získať ďalšie praktické informácie o tom, ako vytvoriť svoje vlastné režimy, navštívte stránku Komponenty, kde nájdete interaktívny návod – je to jednoduchšie, ako sa môže zdať!

### <span id="page-27-0"></span>**Osvetľovacie podložky (pokročilé)**

Štandardne majú Custom 3 a 4 všetky pady neosvetlené. Správy MIDI Note odoslané na Launchpad X rozsvietia pady podľa čísla a rýchlosti noty. Odoslaná nota určí, ktorý pad sa rozsvieti, a rýchlosť noty určí farbu. To je užitočné pri vytváraní svetelných displejov pomocou 64 RGB padov.

RGB LED sú schopné vydávať 127 farieb, ktorých zoznam nájdete v Referenčnej príručke programátora.

Okrem toho môžu byť všetky podložky a tlačidlá podsvietené **Režim programátora**.

Podrobné informácie o svetelných podložkách a používaní Launchpadu X ako ovládacieho povrchu pre softvér nájdete v Referenčnej príručke programátora, ktorú si môžete stiahnuť na customer.novationmusic.com/ support/downloads.

**Režim duchov** je špeciálny podrežim vlastných zobrazení. Keď sa spustí, zhasnú všetky LED diódy funkčných tlačidiel okolo okraja Launchpadu X počas používania vlastného režimu. Ak chcete vstúpiť do režimu duchov, stlačte Note a Custom v rýchlom slede. Po tejto akcii sa rozsvieti iba mriežka 8×8. Ak chcete znova aktivovať LED diódy tlačidiel, stlačte akékoľvek tlačidlo mimo mriežky 8×8.

# <span id="page-28-0"></span>**nastavenie**

Nastavenia a ponuka nastavení Launchpadu X vám umožňujú nastaviť vaše preferencie v mnohých jeho aspektoch. K dispozícii sú štyri stránky: LED, rýchlosť, aftertouch a fader.

Ak chcete vstúpiť do menu nastavení, krátko stlačte a podržte Session. V horných 4 riadkoch sa zobrazia znaky LED, ktoré označujú tému ponuky. Na prístup k rôznym stránkam použite štyri horné tlačidlá Scene Launch.

### <span id="page-29-0"></span>**Nastavenia LED**

Prvé tlačidlo Scene Launch sprístupňuje nastavenia LED pre Launchpad X. Tu môžete zmeniť jas LED, spätnú väzbu LED a prejsť do režimu spánku LED.

The **Posuvník úrovne jasu LED** má 8 úrovní, od minimálneho po maximálny jas. Jasne osvetlený biely panel indikuje, ktorá úroveň je aktuálne zvolená.

**LED spätná väzba (interná)** prepína, či sa podložky na mriežke 8×8 rozsvietia pri stlačení v užívateľských režimoch. Jasná zelená znamená, že spätná väzba LED (interná) je aktivovaná, zatiaľ čo slabá červená znamená, že je zakázaná. Nastavenie je predvolene povolené. **LED spätná väzba (externá)** prepína, či sa pady na mriežke 8×8 rozsvietia, keď je MIDI prijímaný externe v užívateľských režimoch a programátorskom režime. Jasná zelená znamená, že spätná väzba LED (externá) je aktivovaná, zatiaľ čo slabá červená znamená, že je vypnutá. Nastavenie je predvolene povolené.

**MIDI cieľ** prepína MIDI dáta odosielané do oboch USB MIDI portov (jasne svieti) alebo len do druhého USB MIDI portu (slabé). Toto nastavenie sa ignoruje v režime relácie, kde sa do prvého USB MIDI portu neposielajú žiadne poznámky ani vlastné dáta.

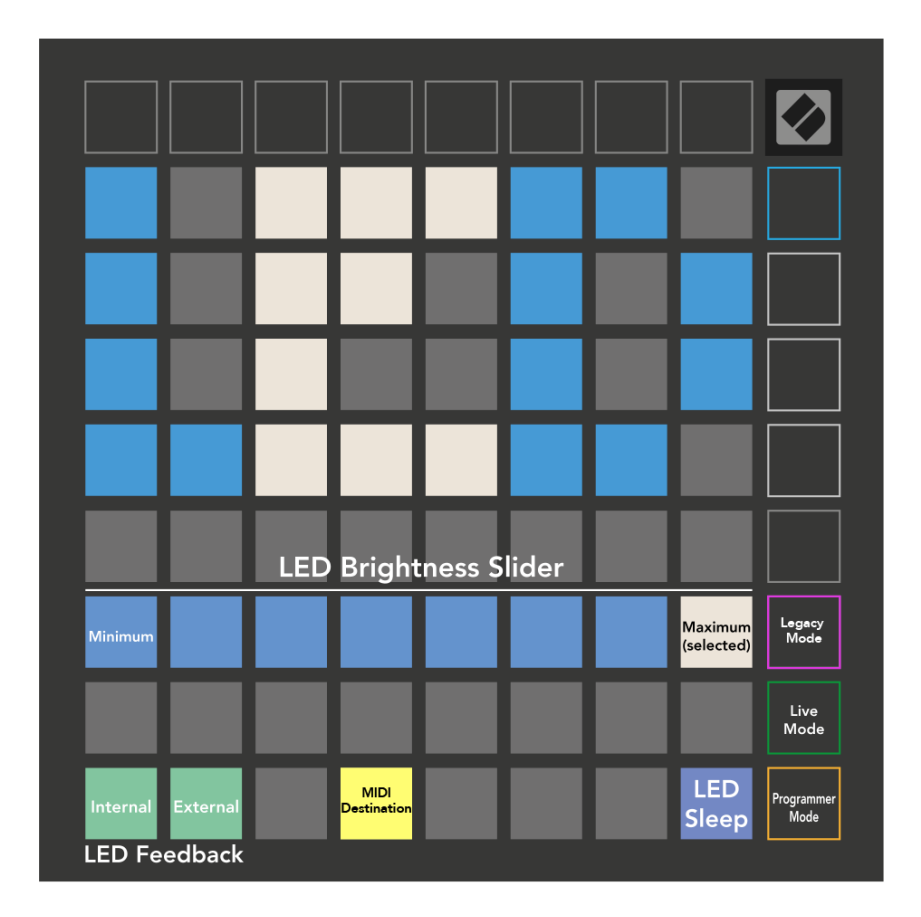

**LED spánok** môžete stlačiť, aby ste vypli všetky LED na Launchpade X. Stlačením ľubovoľného tlačidla alebo padu zariadenie prebudíte. To je užitočné, keď nepoužívate Launchpad X, ale nechcete ho odpojiť.

## <span id="page-31-0"></span>**Nastavenia rýchlosti**

Druhé tlačidlo Scene Launch sprístupňuje nastavenia rýchlosti (VEL) pre Launchpad X. Tu môžete zapnúť alebo vypnúť citlivosť na rýchlosť a vybrať si z troch kriviek rýchlosti.

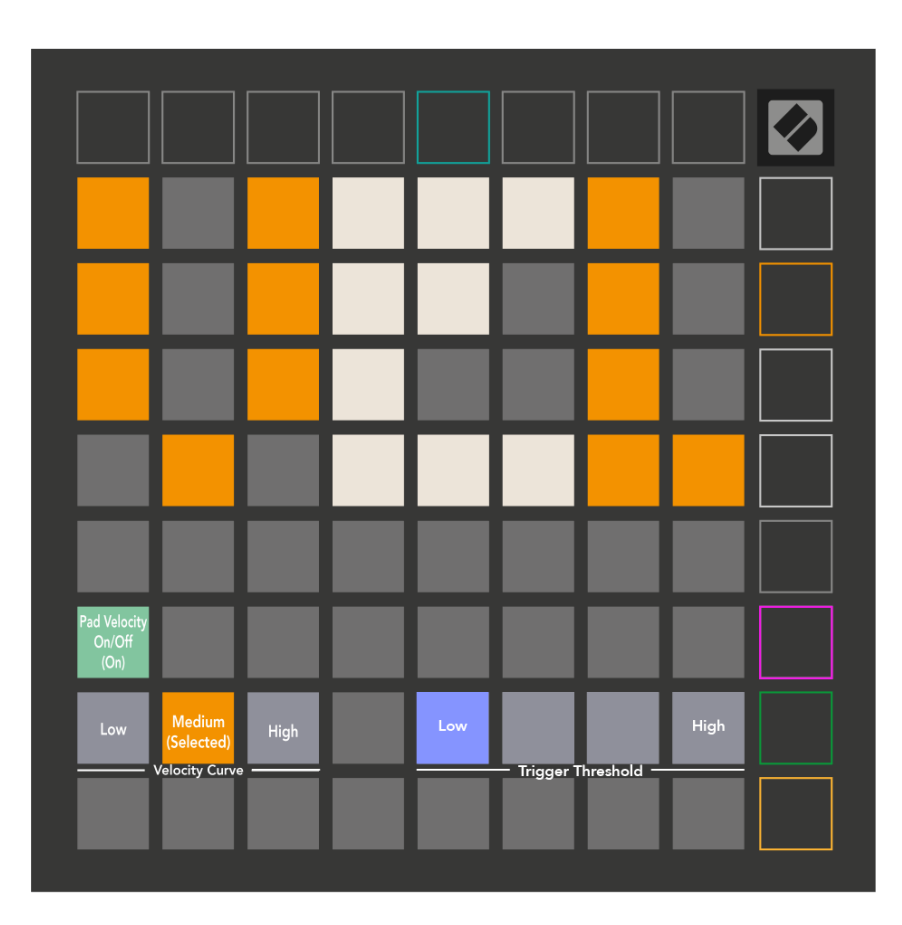

Stlačte prepínač Enable/Disable Velocity, aby ste globálne povolili alebo deaktivovali rýchlosť na Launchpade X. Pad bude svietiť jasne nazeleno, keď je rýchlosť povolená, a stlmená na červeno, keď je vypnutá.

Vybrať si môžete z troch **Krivky rýchlosti**. Nízka vyžaduje vyššiu silu na spustenie hodnôt vysokej rýchlosti a vysoká vyžaduje nižšiu silu pre vysoké hodnoty. Vybraná krivka je osvetlená jasnou oranžovou farbou, zatiaľ čo ostatné sú osvetlené tlmenou bielou.

Môžete nastaviť **Spúšťací prah** pre podložky. K dispozícii sú štyri nastavenia od nízkej po vysokú. Čím nižšie nastavenia vyžadujú menší tlak na spustenie padu, čím vyššie nastavenie, tým väčší tlak musíte použiť na spustenie padu.

### <span id="page-32-0"></span>**Nastavenia Aftertouch**

Tretie tlačidlo Scene Launch sprístupňuje nastavenia aftertouch (AFT) pre Launchpad X. Tu si môžete vybrať medzi tlakom kanála, polyfónnym aftertouch alebo zakázaním aftertouch, s možnosťou výberu troch prahov pre spustenie aftertouch.

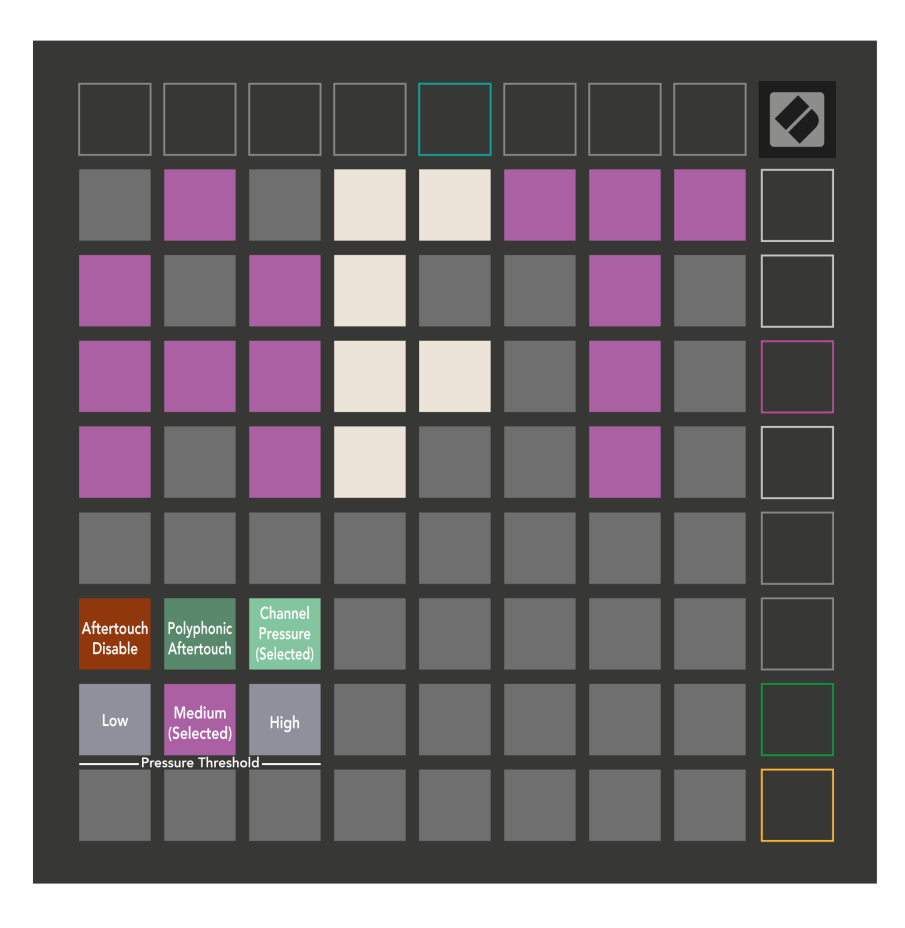

Vyberte si medzi funkciami Aftertouch disabled, Channel Pressure a Polyphonic Aftertouch. Zvolený režim bude svietiť jasne, ostatné budú svietiť slabo.

Je možné zvoliť tri prahové hodnoty Aftertouch. Nízka vyžaduje nižšiu silu na zapojenie následného dotyku a vysoká vyžaduje väčšiu silu. Zvolený prah svieti jasnou fialovou, zatiaľ čo ostatné svietia slabo bielou.

### <span id="page-33-0"></span>**Nastavenia stlmovača**

Štvrté tlačidlo Scene Launch sprístupňuje nastavenia stlmovača (FAD) pre Launchpad X. Tu môžete povoliť alebo zakázať citlivosť na rýchlosť pre stlmovače nezávisle od globálnej citlivosti na rýchlosť.

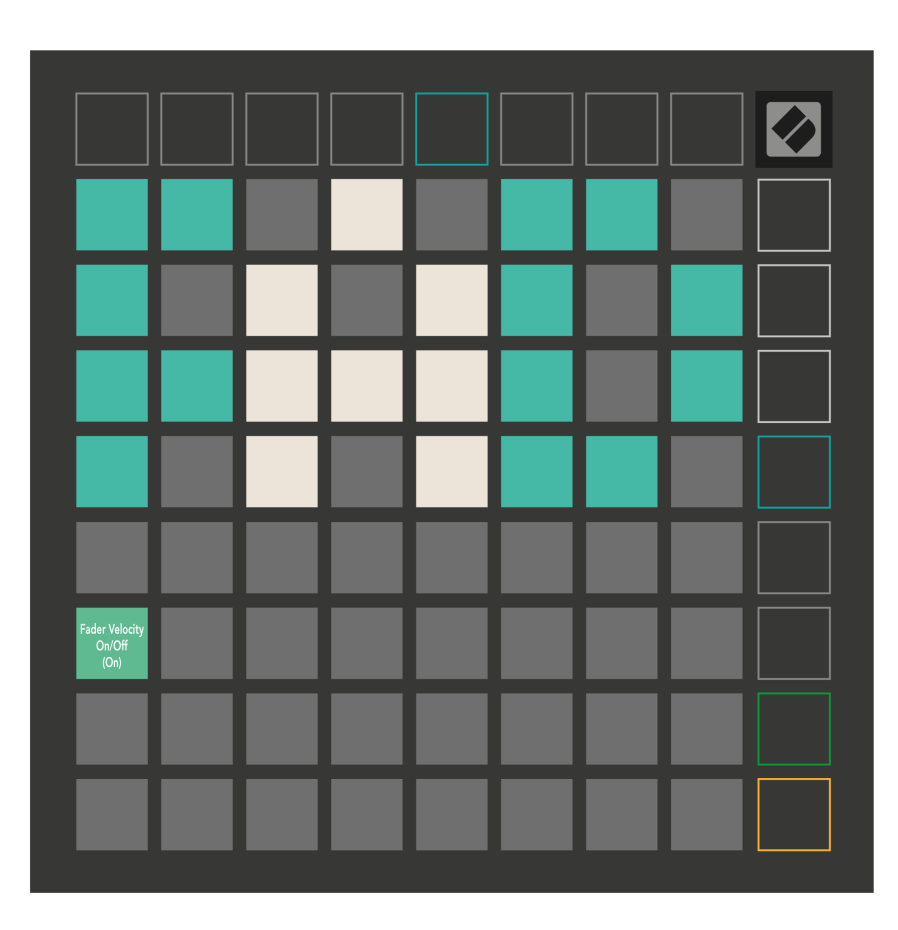

**Povoliť alebo zakázať rýchlosť pre stlmovače** stlačením podložky. Pad bude svietiť jasne zeleno, keď je povolená rýchlosť stlmenia, a stlmene červeno, keď je vypnutá.

### <span id="page-34-0"></span>**Legacy, Live a Programátorský režim**

Launchpad X môžete používať v troch režimoch: Legacy, Live a Programmer Mode.

V staršom režime váš Launchpad X stratí prístup k režimom Session, Note a Custom a celý povrch (podložky a tlačidlá) zhasne. Pady môžete rozsvietiť pomocou MIDI správ.

Živý režim je predvolený režim. V režime Live funguje váš Launchpad X ako "normálne" a máte prístup k režimom Session, Note a Custom Mode. Ďalšie informácie nájdete v Referenčnej príručke programátora, ktorú si môžete stiahnuť na adrese: [downloads.novationmusic.com](https://downloads.novationmusic.com/novation).

V režime programátora váš Launchpad X stratí prístup k režimom Session, Note a Custom a celý povrch (podložky a tlačidlá) zhasne. Každý pad a tlačidlo po stlačení vyšle špecifickú MIDI správu.

Pady a tlačidlá môžete rozsvietiť odoslaním príslušných MIDI správ na Launchpad X. Ďalšie informácie nájdete v Referenčnej príručke programátora, ktorú si môžete stiahnuť na adrese: [downloads.novationmusic.com](https://downloads.novationmusic.com/novation).

Ak chcete prepínať medzi režimami Legacy, Live a Programmer, vstúpte do ponuky nastavení (krátko stlačte a podržte Session). Stlačením tlačidla Purple Scene Launch vstúpite do režimu Legaxy, zeleným tlačidlom Scene Launch vstúpite do režimu naživo alebo oranžovým tlačidlom Scene Launch vstúpite do režimu programátora.

Launchpad X sa vždy zapne v režime Live.

### **Launchpad X Legacy Mode**

V staršom režime:

- Mriežka a tlačidlá 8×8 zodpovedajú rozloženiu používateľského režimu z predchádzajúcich generácií Launchpadu.
- Mriežka 8×8 v rozmiestnení bubna posiela čísla poznámok 36-99 a môžete ich rozsvietiť odoslaním rovnakých čísel poznámok na Launchpad. Rýchlosť MIDI noty určuje farbu.
- Horný rad tlačidiel po stlačení posiela CC 91-98 (zľava doprava) a môžete ich rozsvietiť odoslaním rovnakých CC správ na Launchpad. Alternatívne môže byť horný riadok osvetlený číslami poznámok 28-35 (zľava doprava). Rýchlosť alebo hodnota CC určuje farbu. Logo Novation môžete rozsvietiť pomocou CC 99 alebo poznámky číslo 27.
- Pravý stĺpec tlačidiel posiela po stlačení čísla poznámok 100 až 107 (zhora nadol) a môžete ich rozsvietiť odoslaním rovnakých čísel poznámok na Launchpad. Rýchlosť určuje farbu tlačidla. Rýchlosť MIDI noty určuje farbu.

### <span id="page-35-0"></span>**Ponuka zavádzača**

Ponuka bootloadera Launchpadu X vám umožňuje zmeniť jas LED, spätnú väzbu LED, dostupnosť veľkokapacitného úložného zariadenia a ID zariadenia.

Ak chcete vstúpiť do ponuky zavádzača, podržte Capture MIDI pri pripájaní Launchpadu X.

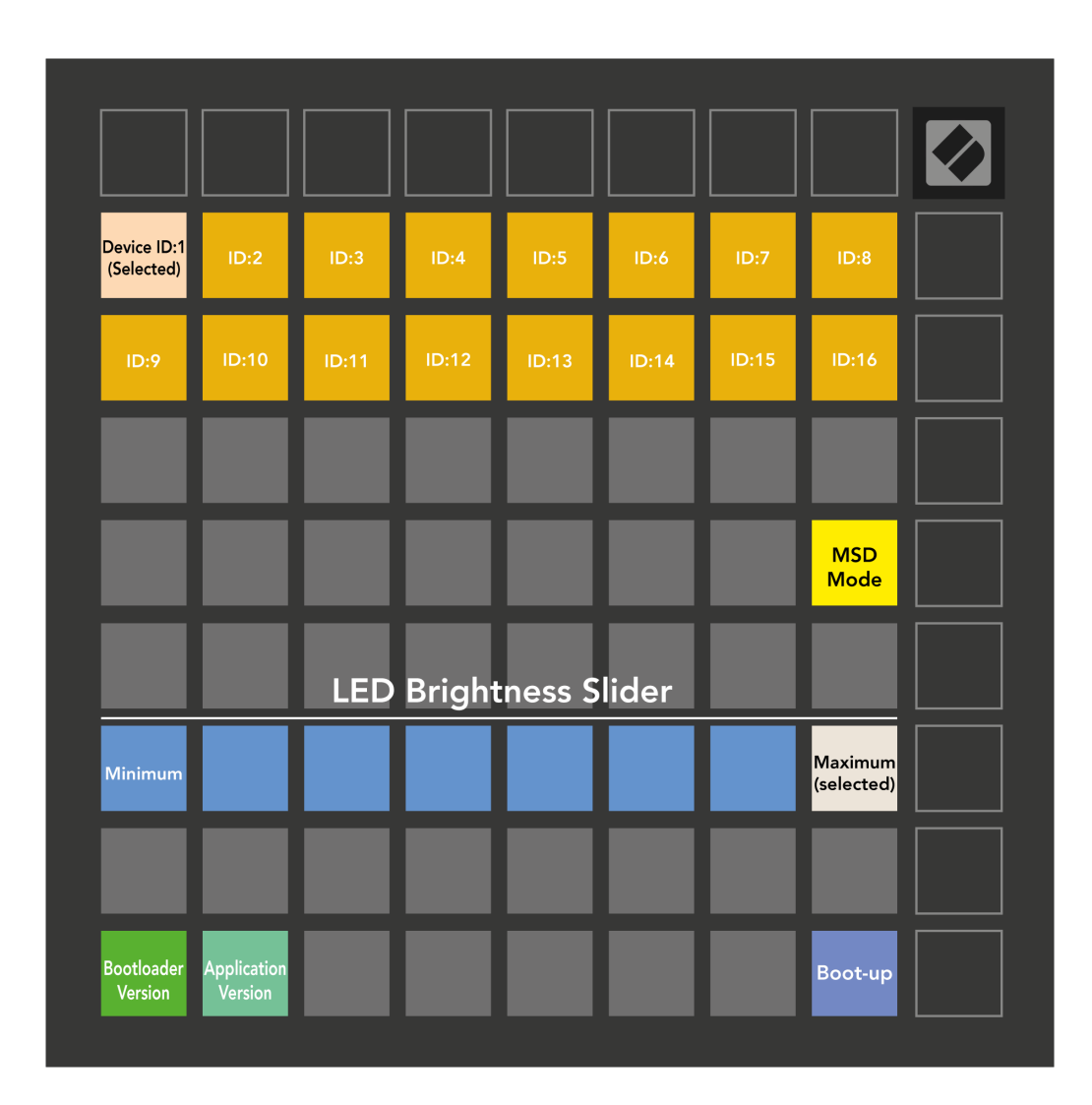

The **Posuvník úrovne jasu LED** má 8 úrovní, od minimálneho po maximálny jas. Jasne osvetlený biely panel indikuje, ktorá úroveň je aktuálne zvolená.

**Verzia zavádzača** bude informovať, ktorá verzia zavádzača je na Launchpade X.

**Verzia aplikácie** bude informovať, ktorá verzia aplikácie je na Launchpade X. Stlačením tlačidla **Spustiť**  tlačidlo spustí Launchpad X normálne, čím sa ukončí ponuka zavádzača.

**Režim MSD** zapína alebo vypína správanie veľkokapacitného úložného zariadenia Launchpad X. Režim MSD je predvolene povolený. To je dôvod, prečo sa Launchpad X po pripojení k vášmu počítaču javí ako veľkokapacitné pamäťové zariadenie. V priečinku LAUNCPAD X je odkaz na náš nástroj Easy Start Tool, ktorý vám pomôže nastaviť váš Launchpad X (pozri **Začíname**). Po nastavení Launchpadu X už možno nebudete chcieť, aby sa zobrazoval ako veľkokapacitné úložné zariadenie. Tento prepínač použite na úplné vypnutie tohto správania. Keď panel svieti jasne, režim MSD je povolený a keď je vypnutý, svieti slabo.

**ID zariadenia** umožňuje používať viacero jednotiek Launchpad X s Ableton Live naraz. Keď je na každom Launchpade X vybraté iné ID, každý bude mať svoj vlastný Session Ring (obrys mriežky), a teda bude môcť samostatne navigovať reláciou naživo.

# <span id="page-37-0"></span>**Predvolené mapovania MIDI**

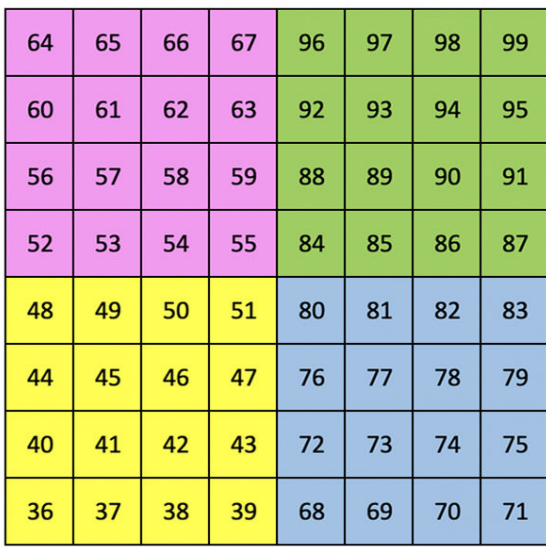

|    | 73 | 75 |    | 78 | 80 | 82 |    |
|----|----|----|----|----|----|----|----|
| 72 | 74 | 76 | 77 | 79 | 81 | 83 | 84 |
|    | 61 | 63 |    | 66 | 68 | 70 |    |
| 60 | 62 | 64 | 65 | 67 | 69 | 71 | 72 |
|    | 49 | 51 |    | 54 | 56 | 58 |    |
| 48 | 50 | 52 | 53 | 55 | 57 | 59 | 60 |
|    | 37 | 39 |    | 42 | 44 | 46 |    |
| 36 | 38 | 40 | 41 | 43 | 45 | 47 | 36 |

**Vlastné 1**: mriežka 8×8, správy s chvíľkovou poznámkou (čísla si poznačte vyššie)

| 64 | 65 | 66 | 67 | 96 | 97 | 98 | 99 |
|----|----|----|----|----|----|----|----|
| 60 | 61 | 62 | 63 | 92 | 93 | 94 | 95 |
| 56 | 57 | 58 | 59 | 88 | 89 | 90 | 91 |
| 52 | 53 | 54 | 55 | 84 | 85 | 86 | 87 |
| 48 | 49 | 50 | 51 | 80 | 81 | 82 | 83 |
| 44 | 45 | 46 | 47 | 76 | 77 | 78 | 79 |
| 40 | 41 | 42 | 43 | 72 | 73 | 74 | 75 |
| 36 | 37 | 38 | 39 | 68 | 69 | 70 | 71 |

**Vlastné 2**: mriežka 8×8, správy s chvíľkovou poznámkou (čísla si poznačte vyššie)

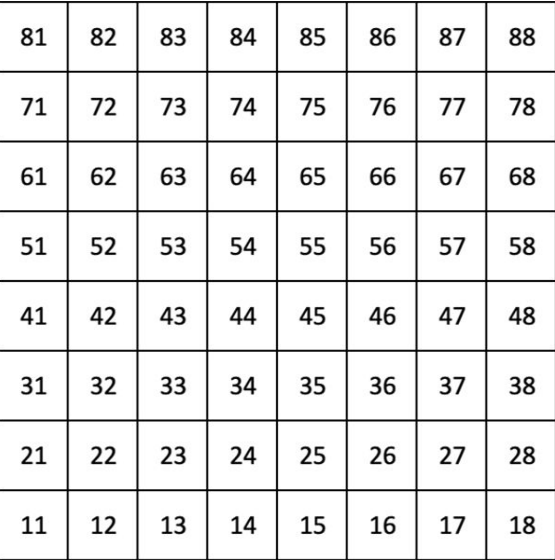

**Vlastné 3:** Mriežka 8×8, správy s chvíľkovou poznámkou (čísla poznámok vyššie)

**Vlastné 4**: mriežka 8×8, správy s chvíľkovou poznámkou (čísla si poznačte vyššie)

**Režim programátora**: Zahŕňa tlačidlá a podložky (úplná mriežka 9×9), LED dióda s logom môže byť adresovaná, Okamžitá poznámka k správam na mriežke 8×8 (čísla si všimnite nižšie), správy CC odoslané z horného riadku a pravého stĺpca

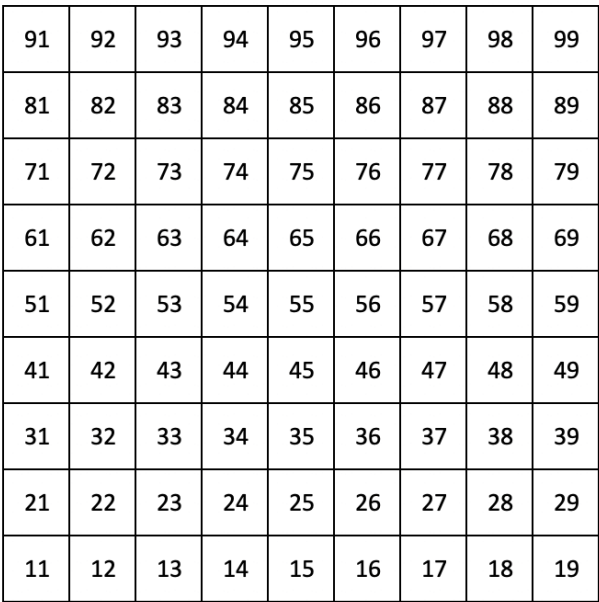

Podrobnejšie informácie o implementácii MIDI Launchpadu X nájdete v referenčnej príručke programátora na adrese:

[downloads.novationmusic.com](https://downloads.novationmusic.com/novation)

# <span id="page-39-0"></span>**Oznámenia o novácii**

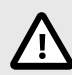

### **ELEKTROSTATICKÝ VÝBOJ (ESD)**

Silný elektrostatický výboj (ESD) môže ovplyvniť normálnu prevádzku tohto produktu. Ak sa to stane, resetujte jednotku odpojením a opätovným zapojením USB kábla. Normálna prevádzka by sa mala vrátiť.

### **ochranné známky**

Ochrannú známku Novation vlastní Focusrite Audio Engineering Ltd. Všetky ostatné značky, produkty, názvy spoločností a akékoľvek iné registrované názvy alebo obchodné značky uvedené v tejto príručke patria ich príslušným vlastníkom.

### **Vylúčenie zodpovednosti**

Novation podnikol všetky kroky, aby zabezpečil, že informácie tu uvedené sú správne a úplné. Novation nemôže v žiadnom prípade prijať žiadnu zodpovednosť za akúkoľvek stratu alebo poškodenie vlastníka zariadenia, akejkoľvek tretej strany alebo akéhokoľvek zariadenia, ktoré môže vyplynúť z tohto návodu alebo zariadenia, ktoré popisuje. Informácie uvedené v tomto dokumente sa môžu kedykoľvek bez upozornenia zmeniť. Špecifikácie a vzhľad sa môžu líšiť od tých, ktoré sú uvedené a zobrazené.

### **Autorské práva a právne upozornenia**

Novation je registrovaná ochranná známka spoločnosti Focusrite Audio Engineering Limited. Launchpad je ochranná známka spoločnosti Focusrite Audio Engineering Plc. 2022 © Focusrite Audio Engineering Limited.